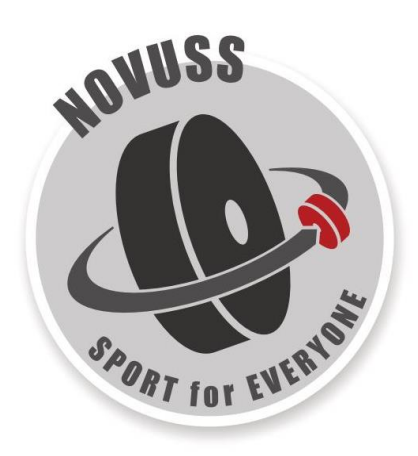

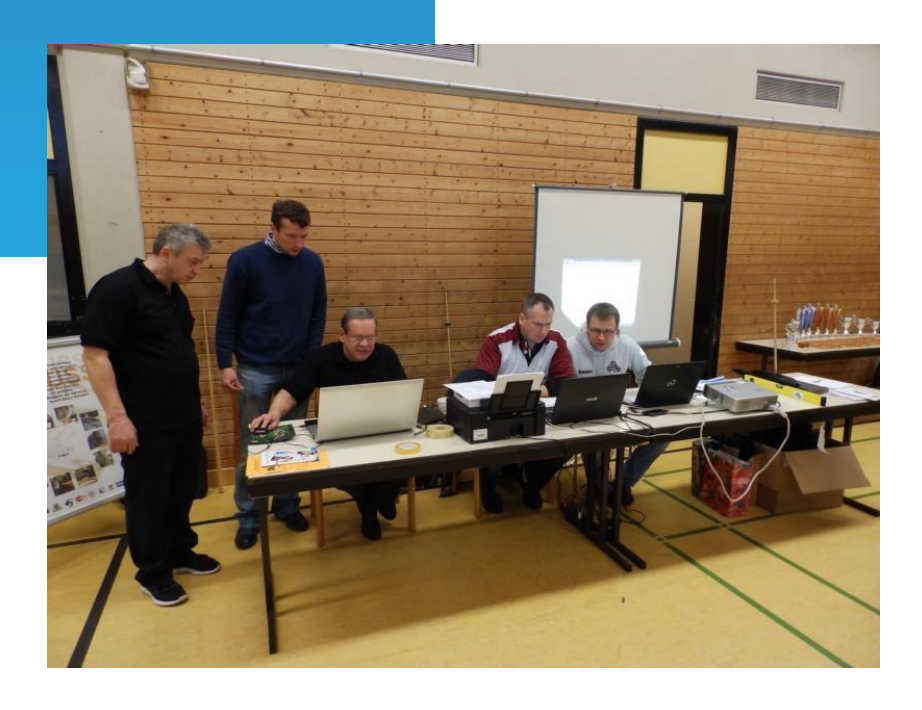

# **Empfehlungen für Schiedsrichter**

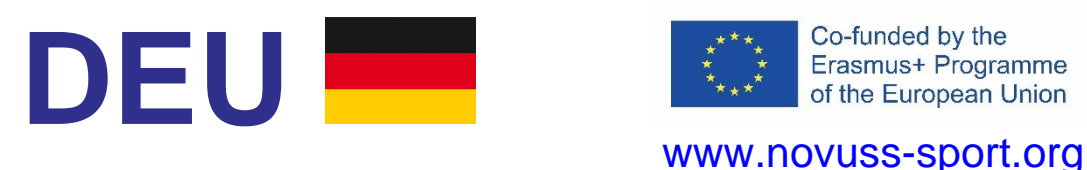

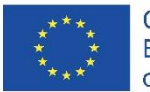

## **Einführung**

Dieses Dokument wurde im Rahmen des Projekts "**Novuss – Sport für alle**" erstellt, das vom EU-Programm "Erasmus+" gemeinsam finanziert wird.

Das Projekt wurde mit dem Ziel ins Leben gerufen, die Schaffung eines internationalen Netzwerks und eine engere Zusammenarbeit zwischen interessierten Parteien und Organisationen zu fördern, um die Entwicklung von Novuss in der Europäischen Union und auf der ganzen Welt voranzutreiben.

Projektkoordinator: • Novuss Sport ohne Barrieren e.V., Deutschland [www.novuss-sport.de](http://www.novuss-sport.de/)

Projektpartner: • Latvijas Novusa federācija, Lettland [www.novuss-lnf.lv](http://www.novuss-lnf.lv/)

• Peningi Koroonamänguklubi, Estland [www.peningi.planet.ee](http://www.peningi.planet.ee/)

• Stowarzyszenie Novuss Polska, Polen [www.novuss.pl](http://www.novuss.pl/)

Projektdetails finden Sie auf der Projektwebsite: [www.novuss-sport.org](http://www.novuss-sport.org/)

Druckpartner für das Projekt:

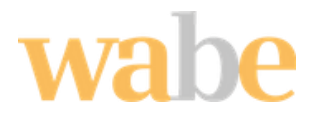

*wabe e.V***.** ist eine gemeinnützige Organisation mit Sitz in Erlangen (Deutschland), die 1987 gegründet wurde. Das Hauptziel der Organisation ist die Integration von Menschen mit psychischen Störungen in den Arbeitsmarkt.

Webseite: [https://www.wabe-erlangen.com](https://www.wabe-erlangen.com/)

## **INHALT**

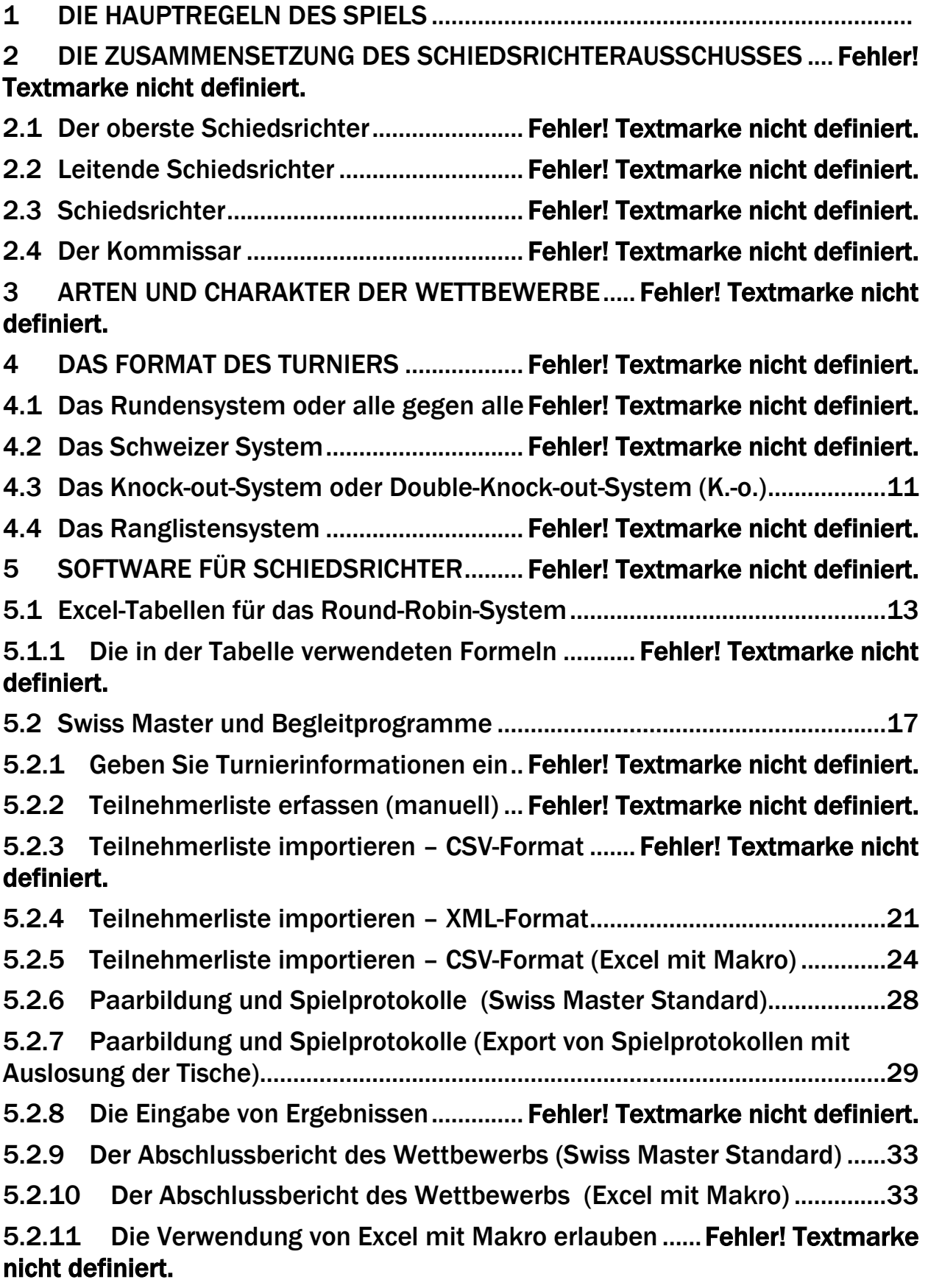

## **1 DIE HAUPTREGELN DES SPIELS**

Sie sind nicht Bestandteil dieses Dokuments.

Sehen Sie sich die aktuellen Spielregeln an: in Kraft getreten am *1. Januar 2017*.

## **2 DIE ZUSAMMENSETZUNG DES SCHIEDSRICHTERAUSSCHUSSES**

Die Jury für den Wettbewerb wird von der örtlichen Novuss-Sektion, dem Novuss-Verband oder dem örtlichen Veranstalter ernannt und genehmigt.

Die Jury besteht aus einem Kommissar, einem obersten Schiedsrichter, leitenden Schiedsrichtern und einem Sekretär.

Je nach Umfang des Wettbewerbs kann die Zusammensetzung der Jury entsprechend dem Umfang des Wettbewerbs unterschiedlich sein.

Für die Leitung der Spiele in jeder einzelnen Zone wird ein leitender Schiedsrichter ernannt.

## **2.1 Der oberste Schiedsrichter**

Der oberste Schiedsrichter ist dafür verantwortlich, dass der Wettbewerb gemäß den Regeln und genehmigten Vorschriften stattfindet.

Zu seinen Aufgaben gehören:

- Die Genehmigung des Spielkalenders und die Auslosung der Teilnehmer;
- Die Verwaltung der Arbeit der Schiedsrichter und das Treffen der endgültigen Entscheidung über eingereichte Proteste sowie über alle anderen während des Wettbewerbs auftretenden Fragen;
- Die Genehmigung der Wettbewerb-Protokolle;
- Die Genehmigung des Endergebnis des Wettbewerbs und die Vorlage der Ergebnisse samt dem Bericht der Gründungsorganisation.

Der oberste Richter hat das Recht:

- Im Laufe der Wettbewerbe Schiedsrichter freizustellen, die ihren Pflichten nicht nachkommen oder gegen die Regeln, das Verfahren des Wettbewerbs und die Disziplin verstoßen,;
- Teilnehmer von Wettbewerben auszuschließen, die gegen die Wettbewerbsregeln verstoßen, sich unhöflich verhalten oder andere Verstöße begehen;
- Wettbewerbe abzusagen oder zu verschieben, wenn sie aufgrund mangelnder Vorbereitung des Wettbewerbsortes (Raum, Ausrüstung, Beleuchtung usw.) nicht durchgeführt werden können;
- Den Wettbewerb abzusagen, wenn Änderungen am Programm oder im Spielkalender erforderlich sind;
- fehlerhafte Entscheidungen des leitenden Schiedsrichters aufzuheben.

Die Anordnungen des obersten Richters sind für alle Mitglieder der Jury, Wettbewerbsteilnehmer und deren Vertreter bindend.

## **2.2 Leitende Schiedsrichter**

Leitende Schiedsrichter:

- leiten Einzel-, Paar- oder Mannschaftswettbewerbe in regionalen Zonen oder Gruppen;
- überprüfen die Zusammensetzung der teilnehmenden Teams;
- überprüfen vor Beginn des Wettbewerbs die Übereinstimmung der Ausrüstung mit den Anforderungen – Tischhöhe, geometrische Parameter, Einhaltung der Ausrüstungsstandards, Übereinstimmung der Kleidung der Teilnehmer, Stoßscheibe und Queues (auch während des Wettbewerbs);
- zeichnen die von den Teilnehmern begangenen Regelverstöße auf, verhängen entsprechend den Verstößen Strafen und halten diese im Protokoll fest;
- stellen während des Spiels fest, ob ein Spielstein hell oder dunkel ist, ggf. mit Licht (mit einer Taschenlampe). Es ist verboten, den Spielstein zu bewegen!
- gehen mit komplexen und kontroversen Situationen am Spieltisch um.
- Am Ende von Zonen- oder Gruppenwettkämpfen werden Wettkampfprotokolle und -tabellen dem obersten Schiedsrichter übergeben.

## **2.3 Schiedsrichter**

Bei Wettbewerben werden die **Aufgaben eines Schiedsrichters** von den **Teilnehmern**  selbst wahrgenommen, ggf. unter Hinzuziehung eines leitenden Schiedsrichters. Während eines Satzes wird die Schiedsrichterfunktion von dem Spieler wahrgenommen, der gerade nicht das Stoßrecht hat. Der im Protokoll zuerst aufgeführte Teilnehmer füllt das Protokoll nach jedem Satz aus, meldet das Ergebnis und gibt an, welcher Spieler im nächsten Satz das Recht auf den ersten Stoß hat. Nach dem Spiel ist das von beiden Teilnehmern unterzeichnete Protokoll unverzüglich dem obersten Schiedsrichter des Wettbewerbs zu übergeben.

## **2.4 Der Kommissar**

Der Kommissar wird von der Gründungsorganisation ernannt.

Aufgaben des Kommissars:

- Die Beurteilung der Qualität des Veranstaltungsortes (Raum, Beleuchtung, Ausstattung usw.);
- Die Abgabe von Empfehlungen zur Beseitigung festgestellter Mängel an die Wettbewerbsorganisatoren;
- Die Bewertung des Fortschritts des Wettbewerbs;
- Die Vorlage eines Berichts über den Wettbewerb der Gründungsorganisation.

## **3 ARTEN UND CHARAKTER DER WETTBEWERBE**

Novuss-Wettbewerbe sind unterteilt in:

- Einzel (Single) für Männer und Frauen. Die Ergebnisse des Wettbewerbs werden für jeden Spieler separat gezählt;
- Doppel für Männer, für Frauen und für gemischte Paare. Die Ergebnisse des Wettbewerbs werden dem Paar gutgeschrieben;
- Team für Männer, Frauen und gemischte Teams. Die Ergebnisse der einzelnen Spiele addieren sich zur Gesamtpunktzahl der Mannschaft. Das Reglement kann die Berechnung auf andere Weise regeln (z. B. kann die Summe der Punkte einer Mannschaft die Summe der Ergebnisse von Einzelund Doppelspielen sein).

Die Art des Wettbewerbs und das Verfahren zur Durchführung von Wettbewerben sind im Reglement festgelegt.

## **4 DAS FORMAT DES TURNIERS**

Das Format des Turniers (Turniermodus) beschreibt den Aufbau des Turniers. Novuss-Wettbewerbe werden in mehreren Runden ausgetragen. In jeder Runde werden abwechselnd mehrere Sätze gespielt, um den Sieger der Runde zu ermitteln. Die Anzahl der Runden und die Anzahl der Sätze werden durch das Reglement des Wettbewerbs bestimmt.

Wünschenswerte Eigenschaften des Turnierformats sind wie folgt:

- Die endgültige Bewertung sollte die wahre Stärke des Spielers so genau wie möglich widerspiegeln;
- Das Turnierformat sollte jeden Spieler motivieren, in jedem Spiel sein Bestes zu geben.

Es gibt kein "ideales" Turnierformat. Jedes Turnierformat hat sowohl positive als auch negative Seiten.

Die folgenden Turnierformate sind am häufigsten:

• **Das Rundensystem** oder alle gegen alle

+ Das Endergebnis zeigt sehr genau das relative Niveau der Spieler;

+ Die Planung: Bei der Planung eines Turniers ist bereits bekannt, welcher Spieler wann auf welchen Gegner trifft;

- Nicht für Turniere mit großer Teilnehmerzahl geeignet;

- Es besteht Risiko taktischer Überlegungen;

- Die Entscheidung über den Sieg im Turnier wird normalerweise nicht durch ein direktes Spiel zwischen den beiden besten Spielern entschieden.

#### • **Das Schweizer System**

+ Spannende Spiele während des gesamten Turniers, weil Spieler, die fast gleich gut sind, gegeneinander antreten;

+ Geeignet für viele teilnehmende Spieler, die während des gesamten Turniers anwesend sein müssen;

- Die Möglichkeit, im Falle einer taktischen Niederlage zu Beginn des Turniers eine bessere Ausgangsposition zu bekommen;

- Bei einem durchschnittlichen Ergebnis spiegelt die Bewertung die Stärke des Spielers nicht sehr gut wider.

#### • **Das Knockout-System (K.-o.)** oder **Double-Knockout-System**

+ Geeignet für eine große Teilnehmerzahl;

+ Spannende, zuschauerfreundliche Spiele, da bei jedem Aufeinandertreffen ein Spieler ausscheidet;

- Ein frühes Aufeinandertreffen zweier Spitzenspieler führt unweigerlich zu einer schlechten Endplatzierung des Spielers, der verloren hat;

- Viele Spieler beenden den Wettbewerb sehr schnell und haben keine Möglichkeit, Turniererfahrung zu sammeln.

#### • **Das Ranglistensystem**

Das Prinzip ist dem K.-o.-System sehr ähnlich, mit dem Unterschied, dass alle Teilnehmer bis zum Ende des Turniers um die Platzverteilung kämpfen.

## **4.1 Das Rundensystem oder alle gegen alle**

Ein **Rundenturnier** (auch "alle gegen alle", englisch "**Round Robin**") ist eine Turnierform, bei der jeder Turnierteilnehmer gleich oft gegen alle anderen Turnierteilnehmer antritt.

Anzahl der Runden:

- gleich der Teilnehmerzahl, wenn die Teilnehmerzahl ungerade ist (13 Teilnehmer = 13 Runden);
- Teilnehmerzahl -1 für eine gerade Teilnehmerzahl  $(14$  Teilnehmer = 13 Runden);

Die optimale und empfohlene Teilnehmerzahl für ein Tagesturnier beträgt max. 14 in einer Kategorie.

Für ein Turnier mit 15–20 Teilnehmern wird empfohlen, ein Untergruppensystem in Kombination mit einem Round-Robin-Modus zu verwenden, wobei die Ergebnisse der Untergruppen auf die nächsthöhere Gruppe übertragen werden. Je nach gewünschter Spielanzahl können Untergruppen 4-8 Teilnehmer haben, d.h. 3-7 Runden in der Gruppe.

#### **Beispiel mit 18 Teilnehmern:**

- Die Teilnehmer werden in 3 Untergruppen (jeweils 6 Spieler) eingeteilt und spielen 5 Runden im Round-Robin-Modus.
- Basierend auf den Ergebnissen werden die Teilnehmer in Gruppen eingeteilt, um um Plätze zu kämpfen und in einem Round-Robin-Modus 5 Runden zu spielen:
	- o Der 1. und 2. Platz jeder Gruppe kämpfen weiterhin um die Plätze 1. bis 6.
	- o Der 3. und 4. Platz jeder Gruppe kämpfen weiterhin um die Plätze 7. bis 12.
	- o Der 5. und 6. Platz aus jeder Gruppe kämpfen weiterhin um die Plätze 13. bis 18.

Für jeden Sieg und jedes Unentschieden werden Punkte vergeben.

Am Ende des Turniers wird anhand der erzielten Punkte eine Rangliste erstellt. Bei Punktegleichheit kommen zusätzliche Kriterien (Einzelspiele oder errechnete Koeffizienten) zur Anwendung, die im Reglement des Wettbewerbs festgelegt sind. Paare werden nach Berger-Tabellen gespielt, wobei der erste Spieler den ersten Satz beginnt:

• 3 oder 4 Spieler:

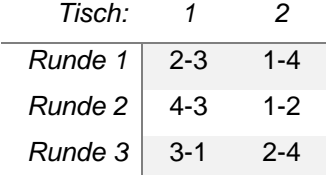

• 5 oder 6 Spieler:

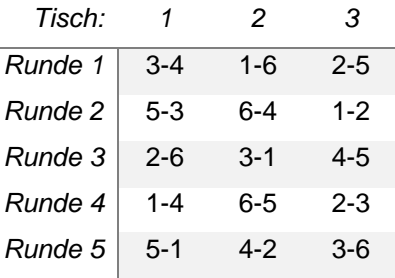

• 9 oder 10 Spieler

• 7 oder 8 Spieler

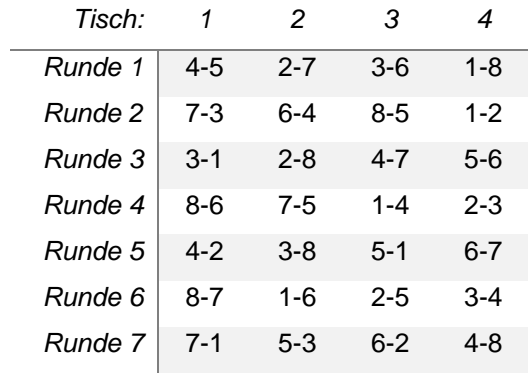

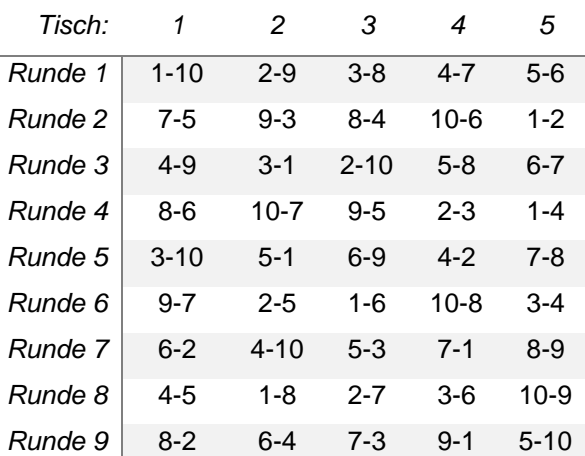

#### • 11 oder 12 Spieler

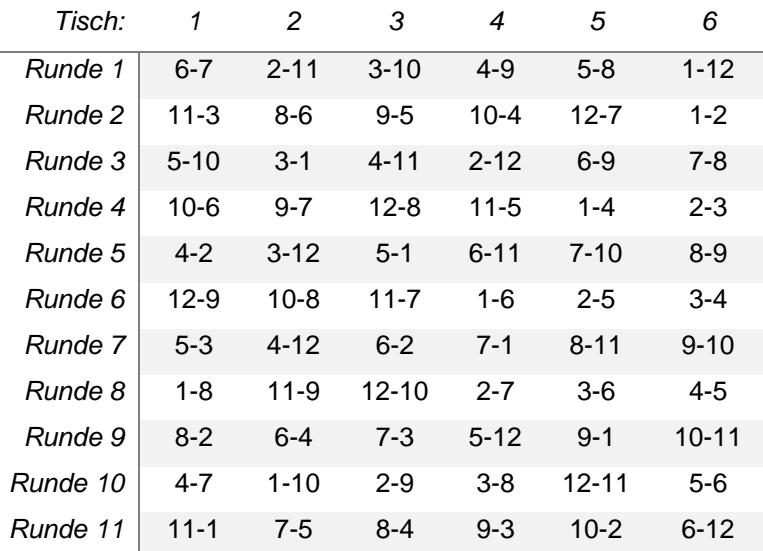

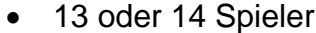

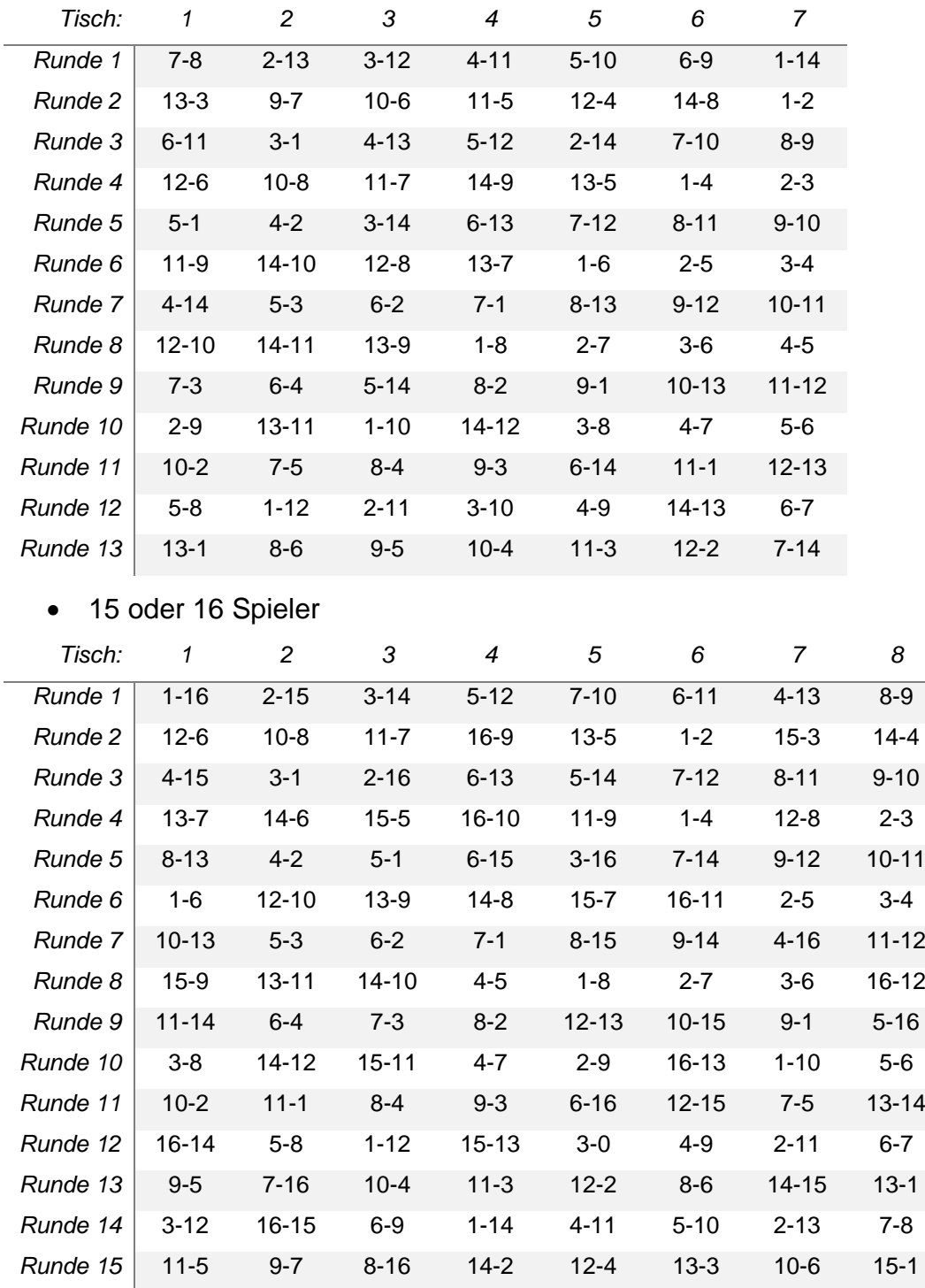

Zur Organisation und Beurteilung von Wettbewerben können **Excel-Tabellen** oder Software wie **Swiss Master** verwendet werden.

## **4.2 Das Schweizer System**

Das Schweizer System lässt sich am besten als Sonderform (verkürzte Version) eines Round-Robin-Turniers beschreiben. Die erste Runde wird ausgelost bzw. festgelegt, anschließend wird nach jeder Runde das Zwischenergebnis ermittelt. In den folgenden Runden spielt immer der Spitzenreiter gegen den Zweitplatzierten, der Dritte gegen den Vierten usw. Allerdings ist es unmöglich, dass zwei Spieler zweimal aufeinandertreffen. Wenn also nach Runde 2 dieselben Spieler in Führung liegen, spielt der erste gegen den dritten (wenn er noch nicht gegen ihn gespielt hat) und der zweite gegen den vierten.

Für jeden Sieg und jedes Unentschieden werden Punkte vergeben. Am Ende des Turniers wird anhand der erzielten Punkte eine Rangliste erstellt. Bei Punktegleichheit kommen zusätzliche Kriterien zum Einsatz (Einzelspiele oder errechnete Koeffizienten). Die optimale und empfohlene Teilnehmerzahl für ein eintägiges Turnier: ≥21 in einer Kategorie.

Die empfohlene Rundenzahl eines Turniers hängt von der Teilnehmerzahl ab. Um ein objektives Ergebnis zu gewährleisten, empfiehlt es sich, mit einem Drittel der Gegner zu spielen.

#### **Zum Beispiel:**

- für 16-19 Teilnehmer 6 Runden;
- für 20-23 Teilnehmer 7 Runden;
- für 24-27 Teilnehmer 8 Runden;
- für 28-31 Teilnehmer 9 Runden;
- ≥32 Teilnehmer ≥11 Runden.

Um Turniere nach dem Schweizer System zu organisieren, benötigen Sie eine Software, mit der Sie Paare für Turniere erstellen können.

Ein solches Programm, das wir empfehlen können, ist **Swiss Master**, das die Arbeit der Schiedsrichter erleichtert.

Weitere Informationen finden Sie unter:<https://www.schaakbond.nl/swiss-download>

## <span id="page-12-0"></span>**4.3 Das Knock-out-System oder das Double-Knock-out-**

## **System (K.-o.)**

Bei einer großen Anzahl von Teilnehmern am Wettbewerb und nur begrenzt zur Verfügung stehenden Zeit für die Durchführung von Turnieren kommt das olympische System zum Einsatz, auch Knockout- oder Playoff-System genannt.

Häufig kommen gemischte Systeme zum Einsatz, wenn zunächst Qualifikationsgruppen gebildet werden, Wettbewerbe im Rundenturnier ausgetragen werden und der Sieger des Turniers im K.-o.-System ermittelt wird.

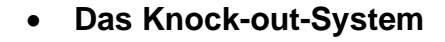

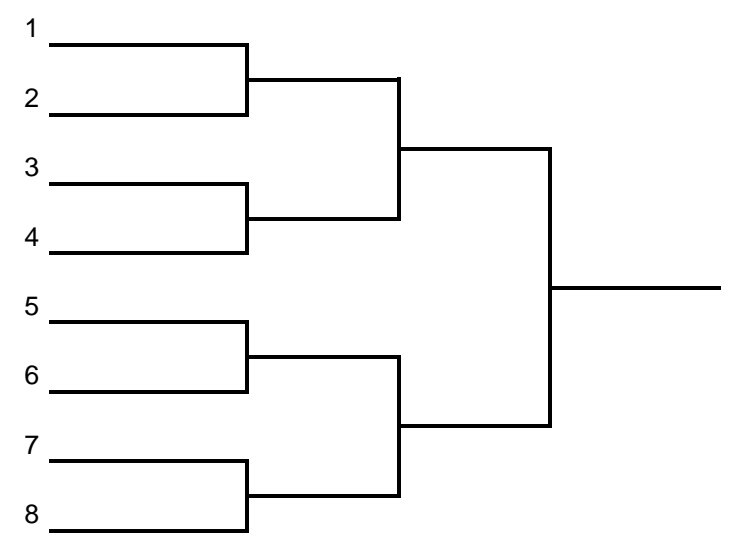

• **Das Double-Knock-out-System** - ein Turniersystem, bei dem ein Teilnehmer nach zwei Niederlagen aus dem Turnier ausscheidet.

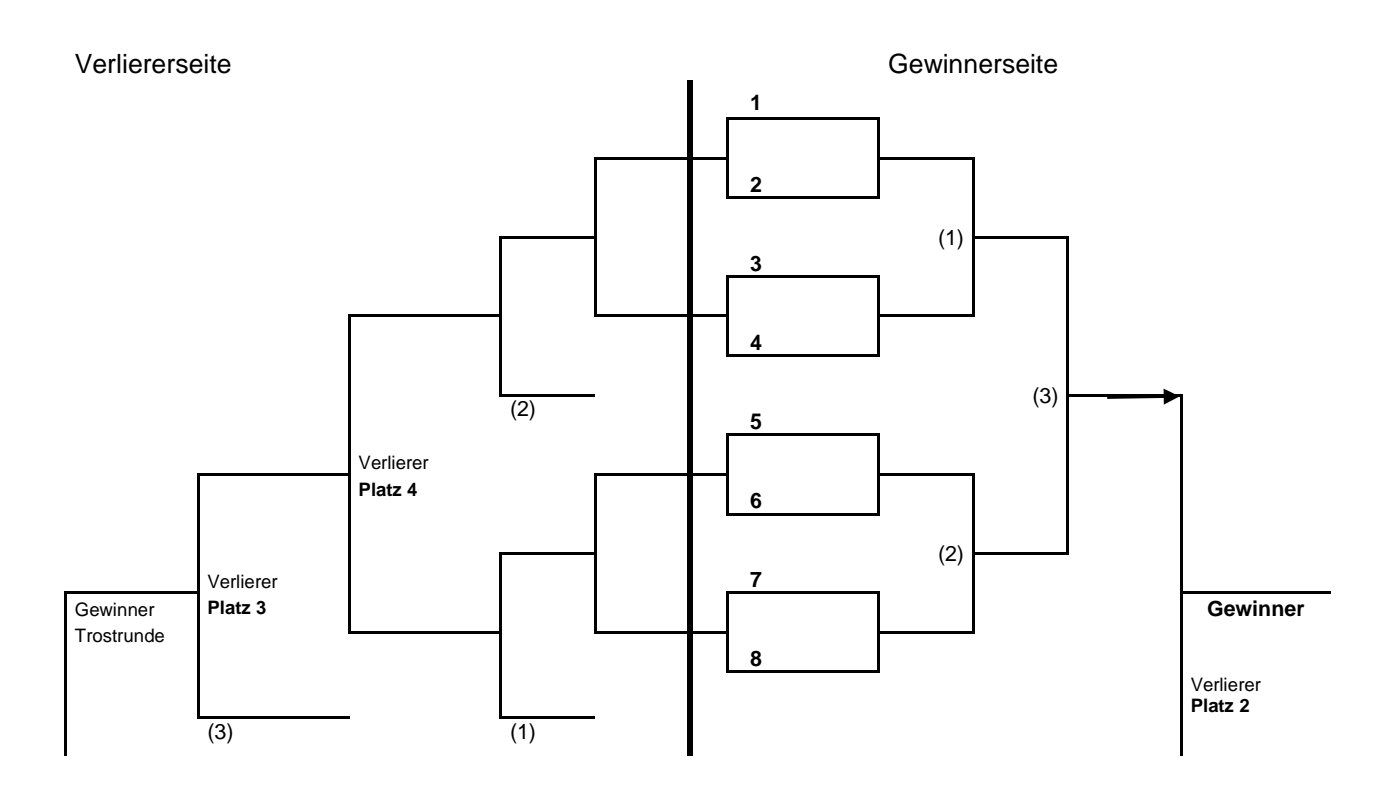

## **4.4 Das Ranglistensystem**

Ebenso wie das K.-o.-System kommt das Ranglistensystem bei großer Teilnehmerzahl und begrenzter Zeit zum Einsatz.

Der proaktive Aspekt besteht darin, dass alle Teilnehmer bis zum Ende des Turniers um die Platzverteilung kämpfen und so Turniererfahrung sammeln.

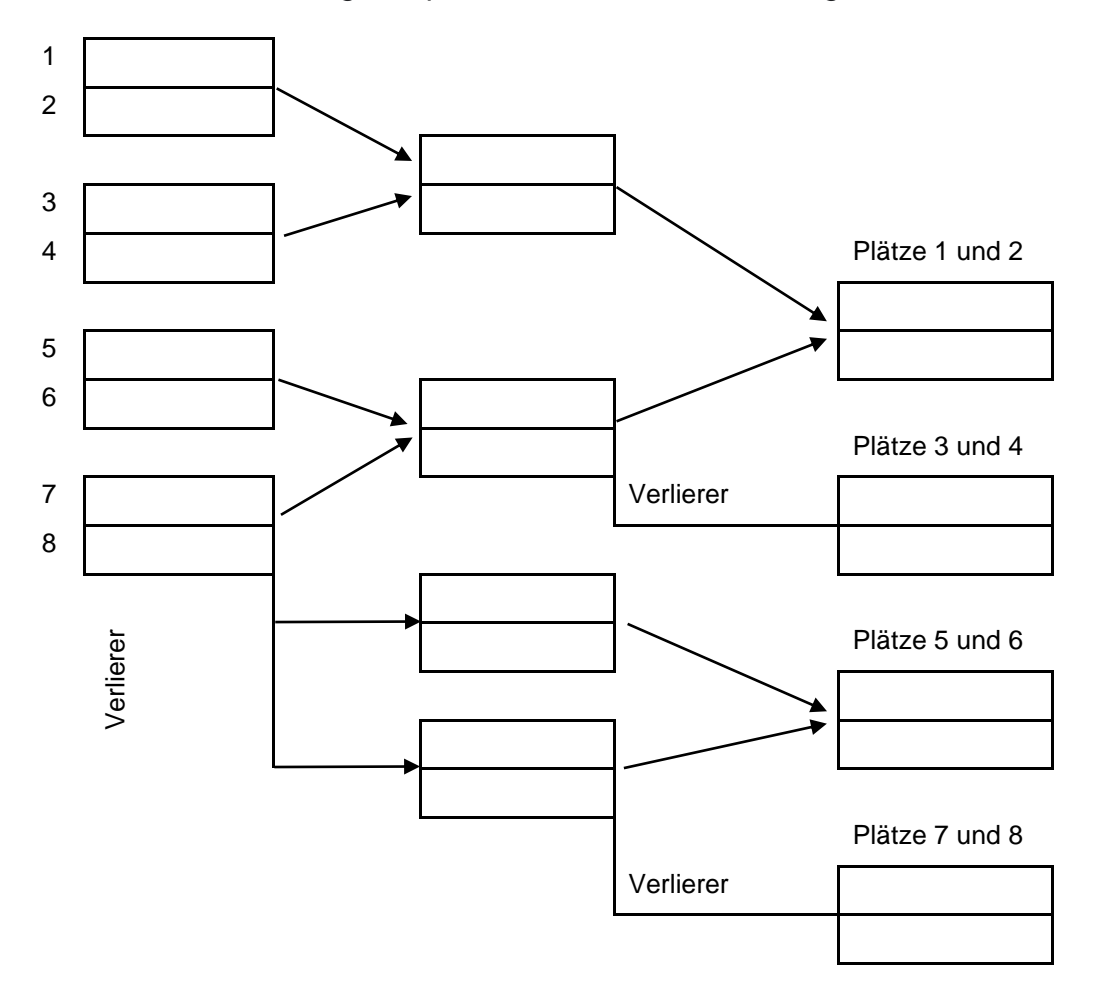

## **5 SOFTWARE FÜR SCHIEDSRICHTER**

## **5.1 Excel-Tabellen für das Round-Robin-System**

<span id="page-14-0"></span>Turniertabellen stehen im Excel-Format zur Verfügung, was Ihnen die Organisation des Turniers und die Leitung des Wettbewerbs erleichtert. Es stehen Tabellen für Turniere mit 3 bis 16 Spielern zur Verfügung.

Der Aufbau der Tabellen und ihre Verwendung werden im Folgenden beschrieben.

Sehen Sie sich auch ein kurzes Video dazu an:<https://youtu.be/xndpFPILDm8>

1) Folgende Daten müssen zu Beginn des Turniers eingegeben werden (Tabelle **"Results"**):

- Der Turniername;
- Punkte für Sieg, Unentschieden und Niederlage;
- Der Austragungsort des Turniers;
- Die Bewertung oder individueller Koeffizient des Spielers (falls nicht verfügbar, geben Sie 1000 ein, was dem niedrigsten IK entspricht);
- Der Bewertungsfaktor, der als Multiplikator zur Berechnung der Bewertung und zur Beurteilung der Schwierigkeit des Turniers verwendet wird (Beispiel: Superliga-Turniere: 1,3, Turniere der ersten Liga: 1,0 und Turniere der zweiten und dritten Liga: 0,7);
- Vorname, Nachname, Land oder Region, Titel (zum Beispiel Meister, Großmeister);
- Vor- und Nachname des Schiedsrichters.

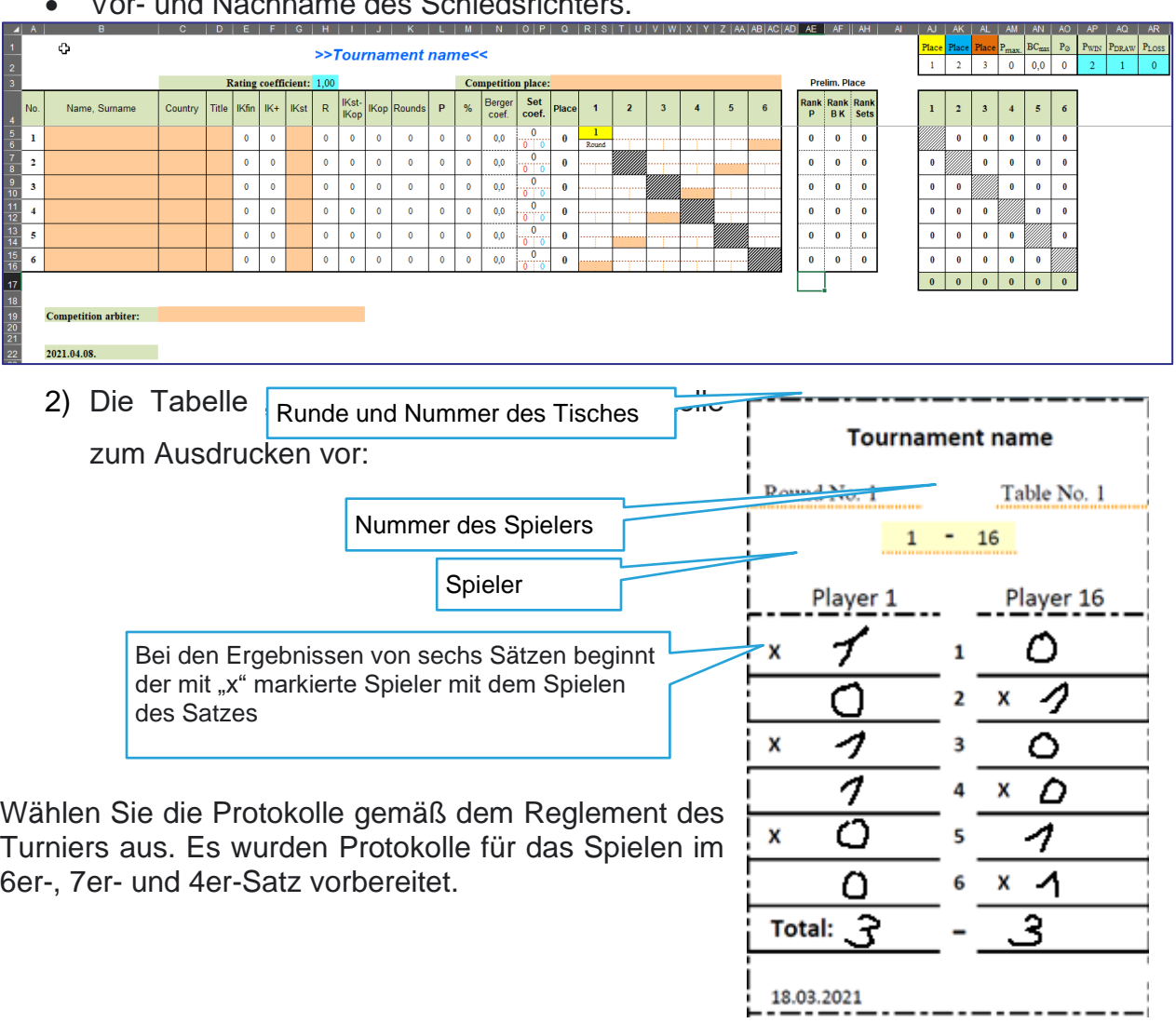

Der Spieler, der den ersten Satz beginnt, ist für das Ausfüllen des Protokolls verantwortlich und auch dafür, dem Schiedsrichter ein korrekt ausgefülltes Protokoll zu übergeben. Der Gegner wiederum muss das eingegebene Ergebnis überprüfen. Beide Spieler tragen gleichermaßen die Verantwortung für das korrekte Ausfüllen des

Protokolls und bestätigen die Richtigkeit des eingetragenen Ergebnisses durch ihre Unterschrift im Protokoll.

3) Der Schiedsrichter gibt die Rundennummer ein und die Spiele, bei denen die Ergebnisse eingetragen werden müssen, sind in der Tabelle orange markiert. Markierte Spiele - hier wird das Ergebnis eingetragen

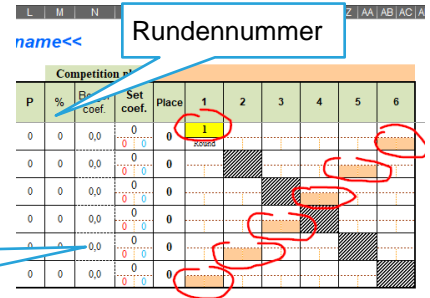

4) Der Schiedsrichter trägt die Ergebnisse des Spiels

(Sätze) ein. Wenn das Ergebnis falsch eingegeben wurde, wird es dunkelblau hervorgehoben. Punkte werden automatisch vergeben. In diesem Beispiel 2 Punkte für einen Sieg, 1 Punkt für ein Unentschieden und 0 Punkte für eine Niederlage in der Runde.

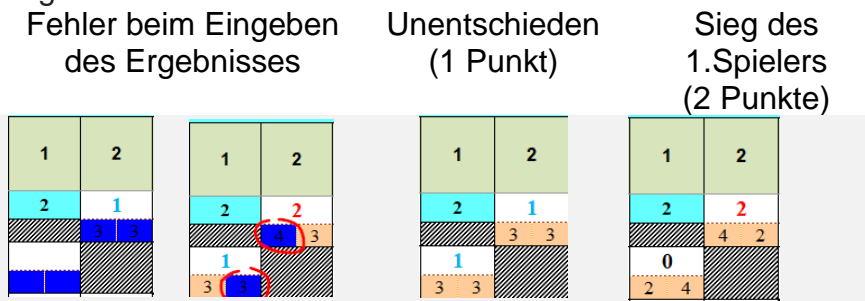

5) Nach Eingabe der Ergebnisse in die Tabelle wird die Verteilung der Plätze **nach Punkten, dem Berger-Koeffizient** und dem **Sätze-Koeffizient** berechnet, was den Richtern die Analyse der Ergebnisse erleichtert. Die Standortberechnung dient dem Schiedsrichter als Hilfsmittel. Die Verteilung der Endplätze wird vom Schiedsrichter gemäß dem Reglement des Turniers festgelegt.  $\mathbf{U}$ 

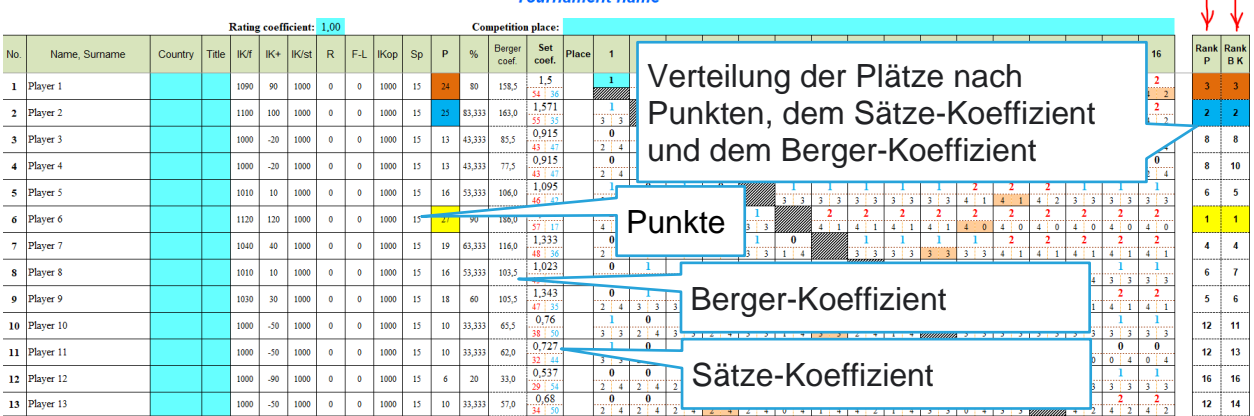

## **5.1.1 Die in der Tabelle verwendeten Formeln**

- **P** = Summe der im Turnier erhaltenen Punkte;
- **Berger-coef.** (Berger-Koeffizient) = die Summe der Punkte, die von den Teilnehmern erzielt wurden, mit denen der Spieler gewonnen hat, und der Hälfte der Punkte, die von den Teilnehmern erzielt wurden, mit denen er unentschieden gespielt hat;
- **Set coef.** (Sätze-Koeffizient) = Verhältnis der gewonnenen und verlorenen Sätze eines Spielers;
- **Rounds** = gespielte Spiele oder Runden;
- **%** = **Effizienz des Spielers** im Turnier in Prozent, dabei ist P set die maximale Punktzahl, die Sie auf dem Turnier erreichen können.
- **IKop** = durchschnittlicher IK der Gegner;
- **IKst** = IK des Teilnehmers zu Beginn des Turniers;
- **R** (Bewertungs-/ Ratingpunkte) =  $1$ . Platz = 30 Punkte; 2. Platz = 29 Punkte... und so weiter, multipliziert mit dem Bewertungskoeffizienten.
- **IK<sup>+</sup>** (IK-Koeffizient, der während des Turniers ermittelt wurde)

$$
= P - \left(Pmax.\frac{IKst - IKop.}{10} + 50\right)\% \times 10
$$

Falls (IKst - IKop)> 150, hat sich der IK des Teilnehmers nicht erhöht, aber um ihn nicht zu verringern, ist es notwendig, mindestens 65 % der möglichen Punktezahl zu gewinnen (siehe "%" in der Tabelle).

**IK**<sup>fin</sup> (IK des Teilnehmers am Ende des Turniers) =  $IKst + IK$ 

## **5.2 Schweizer Master und Begleitprogramme**

<span id="page-18-0"></span>Um Turniere nach dem **Schweizer System** zu organisieren, benötigen Sie eine Software, mit der Sie Paare für Turniere erstellen können.

Ein solches Programm, das wir empfehlen können, ist **Swiss Master**, das die Arbeit der Schiedsrichter erleichtert.

Weitere Informationen finden Sie unter:<https://www.schaakbond.nl/swiss-download>

Das gleiche Programm **kann für das Rundensystem verwendet werden**. Bei der Eingabe der Turnierdaten müssen Sie die Anzahl der Runden entsprechend dem Round-Robin-System angeben.

Das Programm ist relativ einfach zu bedienen und kann ohne zusätzliche Programme genutzt werden.

Die Beschreibung basiert auf **Swiss Master Version 5.5**.

## **5.2.1 Geben Sie Turnierinformationen ein**

Die meisten Informationen benötigen keine Erklärung und die wichtigsten Punkte sind im Folgenden aufgeführt.

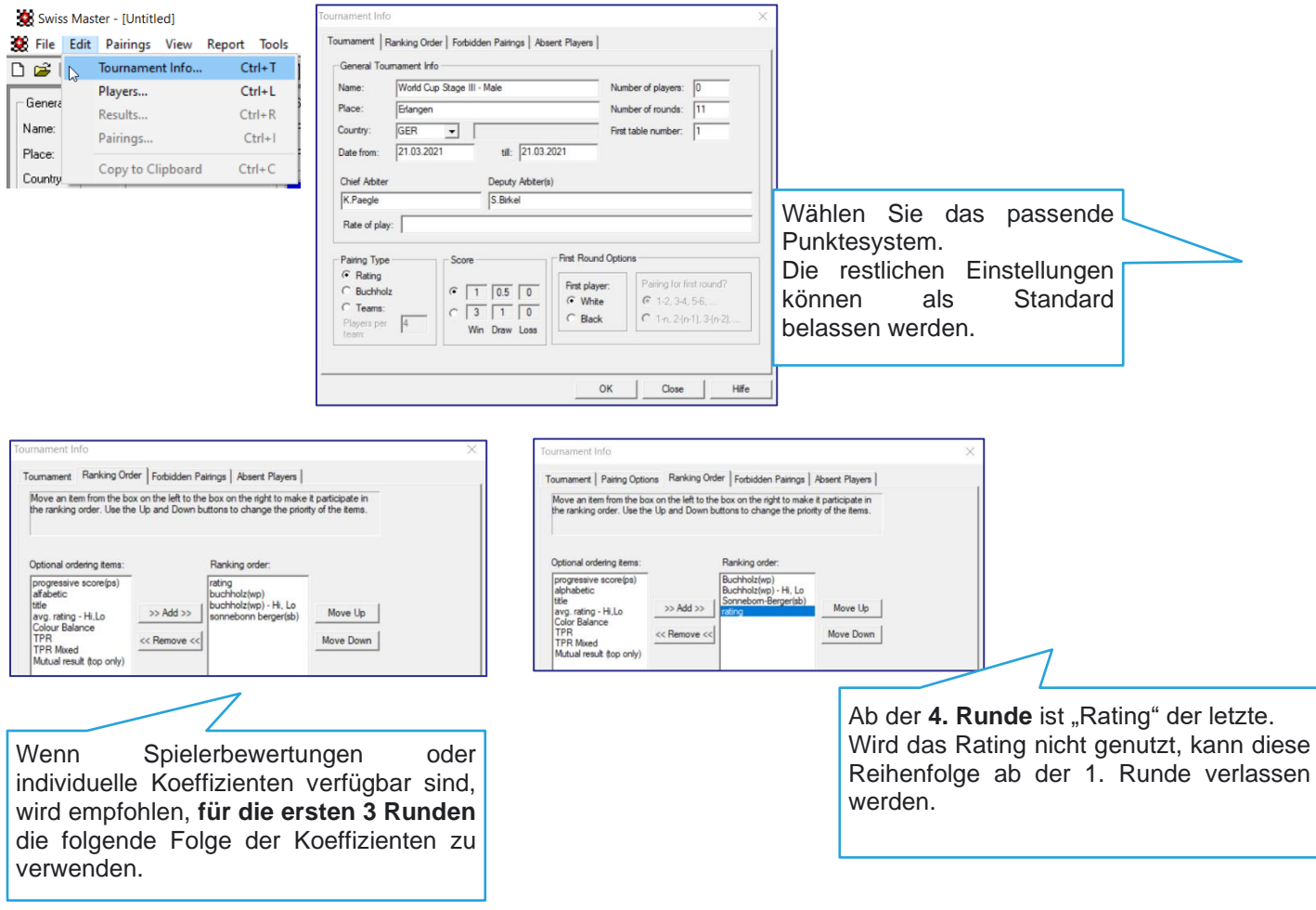

## **5.2.2 Teilnehmerliste erfassen (manuell)**

1) Geben Sie Vorname, Nachname, Rating (falls vorhanden), Land, Geschlecht ein, FIDE sollte angeführt sein. Bestätigen Sie, indem Sie auf "Add" (neue Spieler) oder "Apply" (Änderungen vornehmen) klicken.

Edt Players | Load Players | Pairing Numbers |

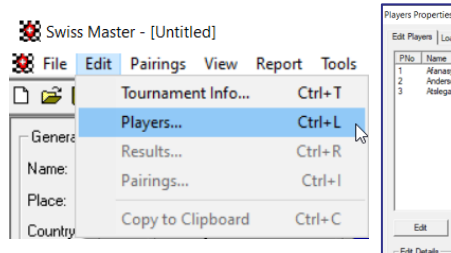

2) Bei einer ungeraden Spieleranzahl empfiehlt es sich, den fehlenden Spieler als "FREI" einzutragen. FIDE **sollte nicht** angeführt werden und Rating **< anderer Spieler** 

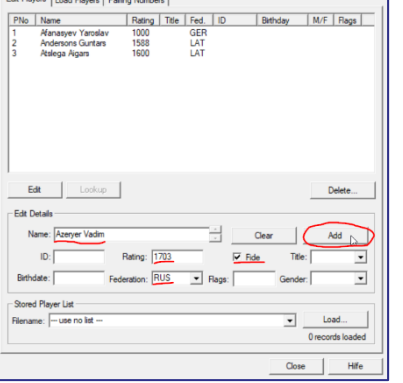

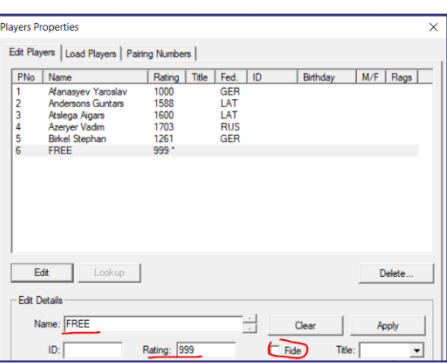

3) Nach Eingabe der Teilnehmer ist es notwendig, die eingegebenen Ratings noch einmal zu überprüfen und die Teilnehmer nach Rating zu sortieren.

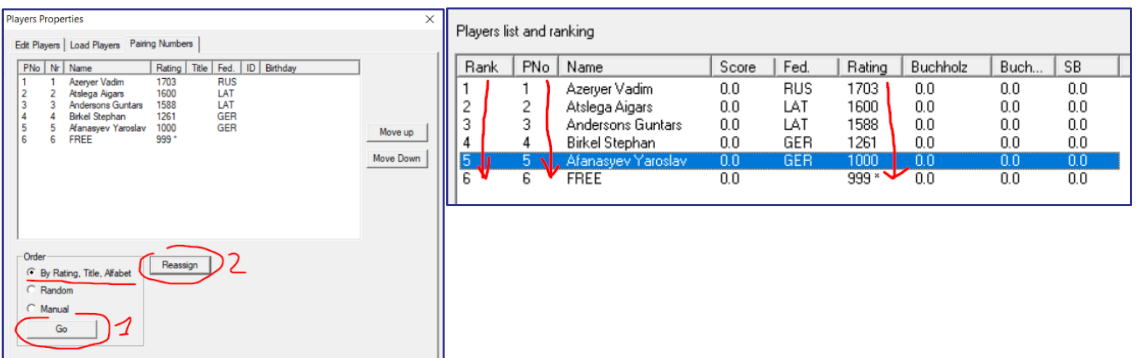

## **5.2.3 Die Teilnehmerliste importieren – CSV-Format**

Um eine Teilnehmerliste im CSV-Format zu importieren, müssen Sie dem in der folgenden XML-Listendatei definierten Format folgen: *XML list - standard template.xlsx*. Befolgen Sie die Anweisungen in diesem Abschnitt.

Sehen Sie sich auch ein kurzes **Video** dazu an:

- Swiss Master 5.5<https://youtu.be/ijhqE08gLMI>
- Swiss Master 5.7<https://youtu.be/EwY6RmeqqTo>

Dieses Format wurde auf den folgenden Versionen von **Swiss Master** getestet**:**

#### **5.5, 5.6 und 5.7**.

1) Kopieren Sie alle Spieler in die allgemeine Spielerliste in der vorbereiteten Datei *XML list - standard template.xlsx*.

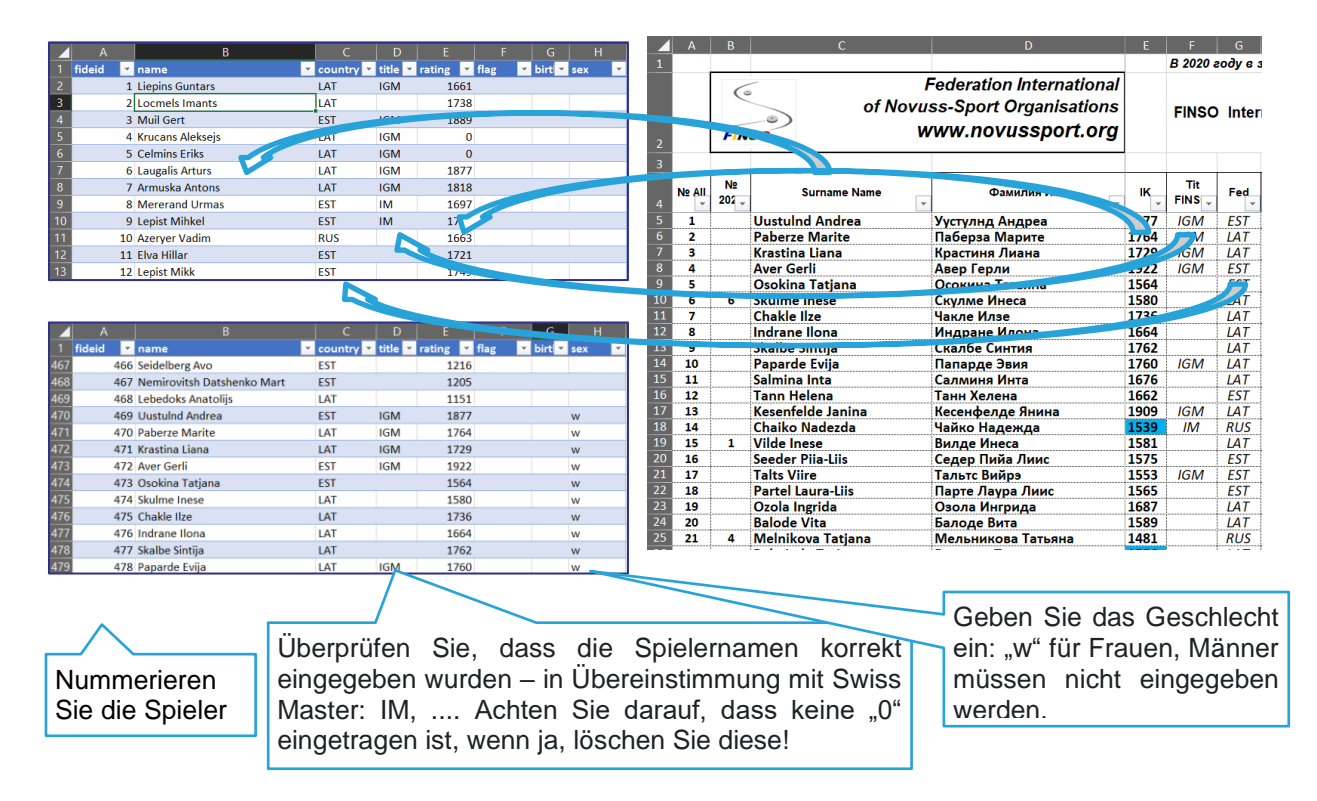

2) Speichern Sie das Dokument im CSV-Format: CSV (Comma delimited) (\*.csv)

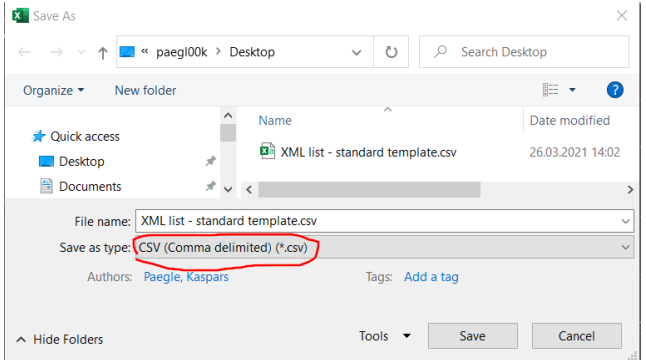

- 4), 5) Wählen Sie die Datei aus und 3) Hängen Sie die CSV-Datei an Swiss Master an. Dieser Schritt hängt von der Version von Swiss Master ab.
- **a)** Swiss M

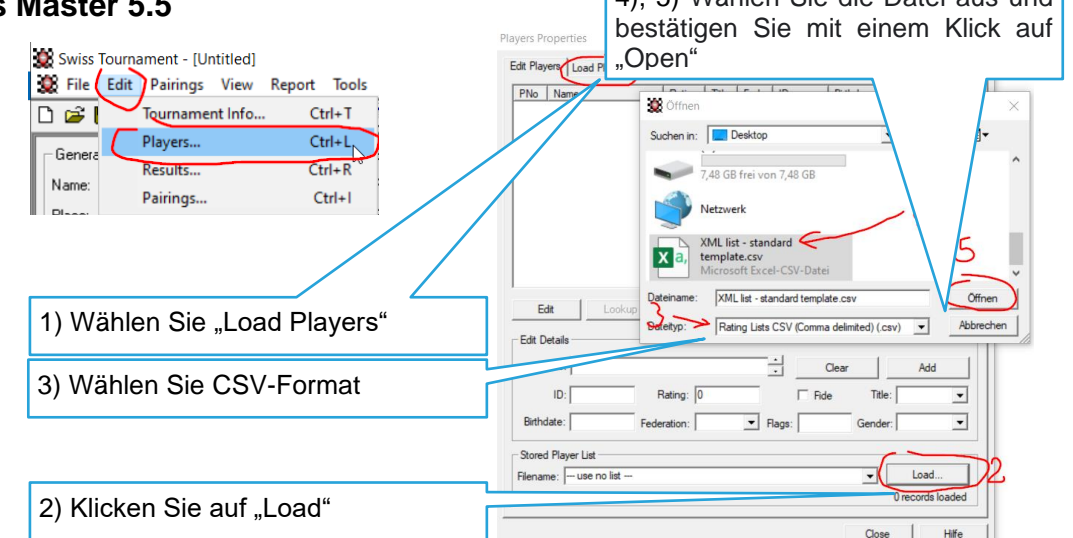

#### **b) Swiss Master 5.6 und 5.7**

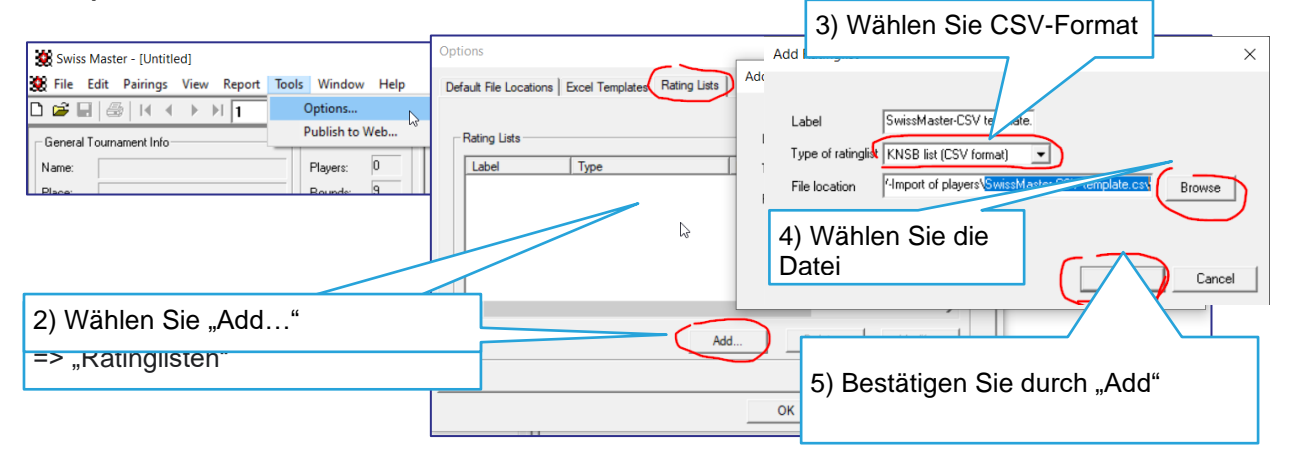

Wenn Sie die folgende Fehlermeldung erhalten, müssen Sie das CSV-Dokument in einem Texteditor öffnen und "," durch ";" ersetzen. Wiederholen Sie den vorherigen Vorgang noch einmal.

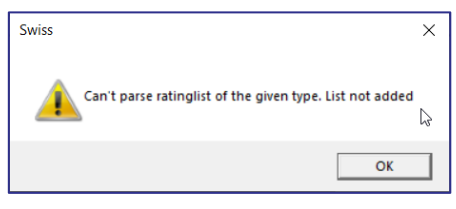

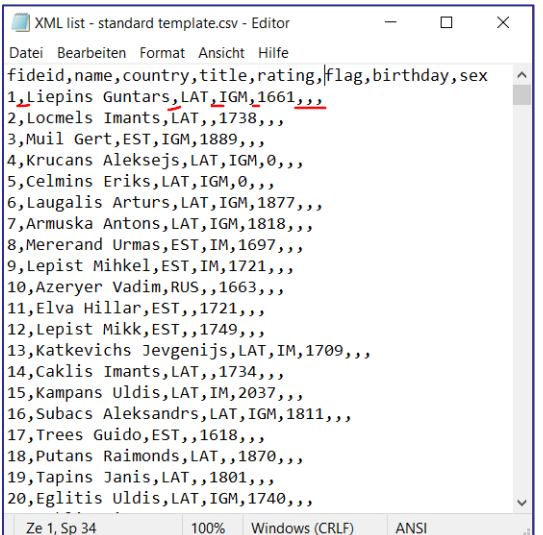

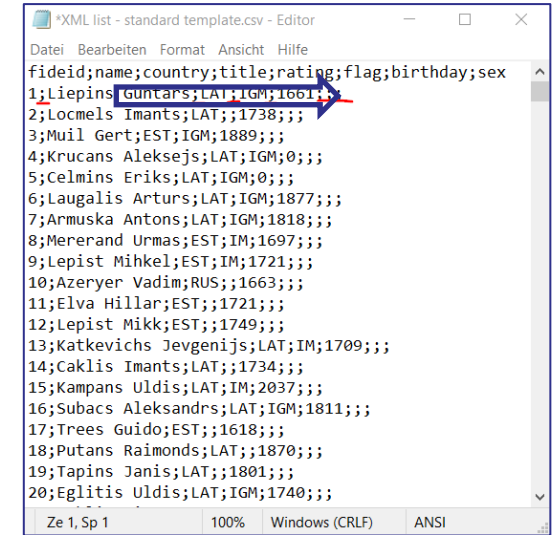

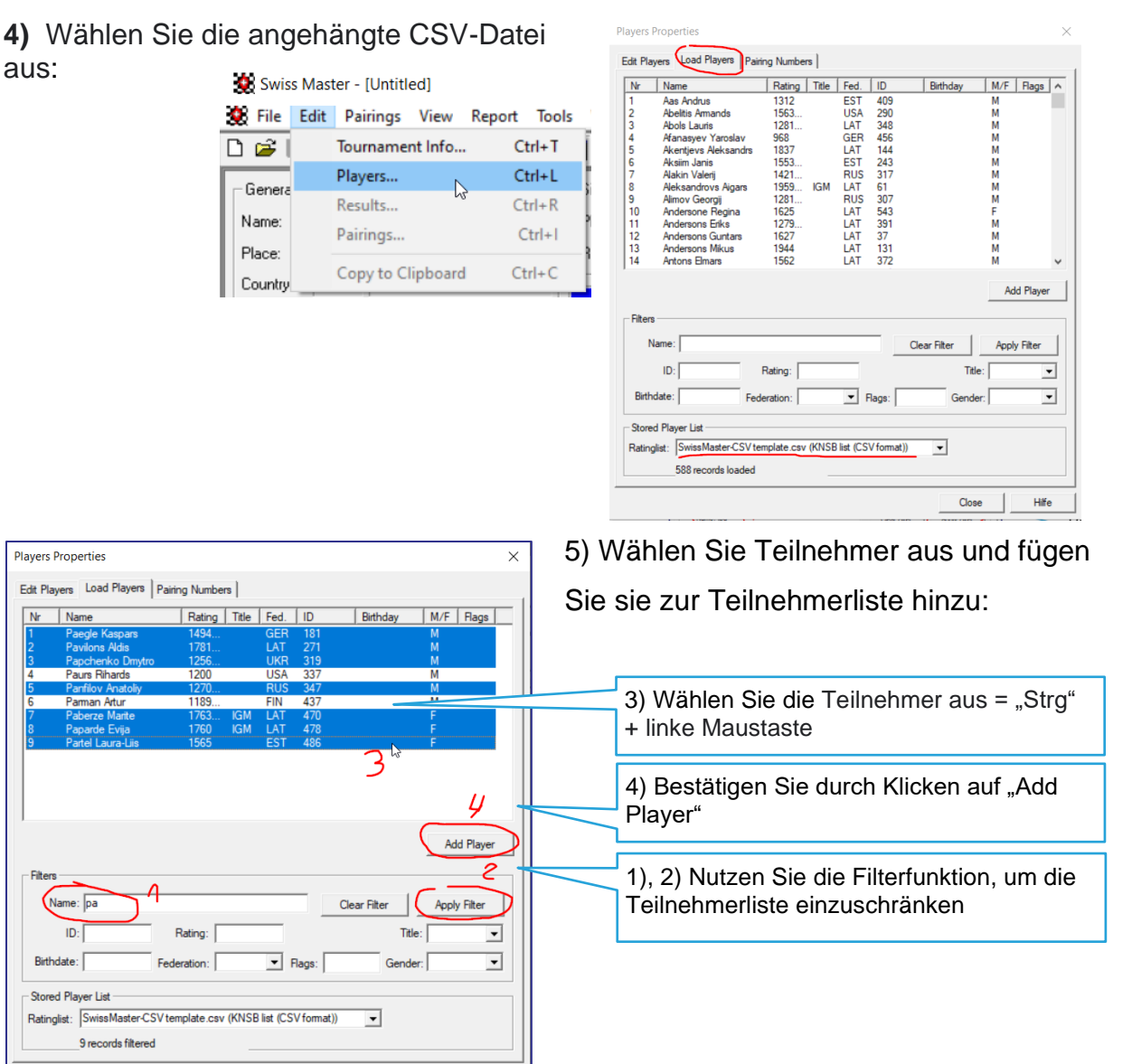

1) Bei einer ungeraden Spieleranzahl empfiehlt es sich, den fehlenden Spieler als "FREI" einzutragen. FIDE sollte nicht markiert sein und bei Rating < **anderer Spieler**. Bestätigen Sie dies durch Klicken auf "Add".

Close Hilfe

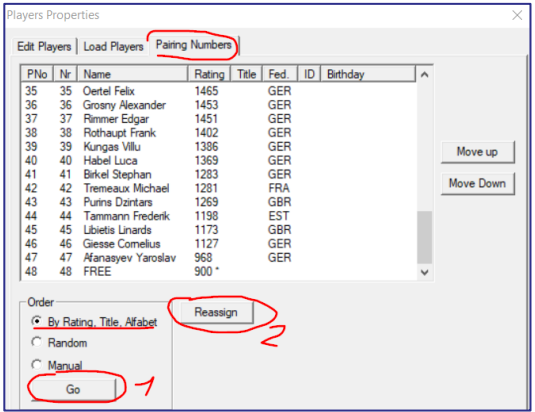

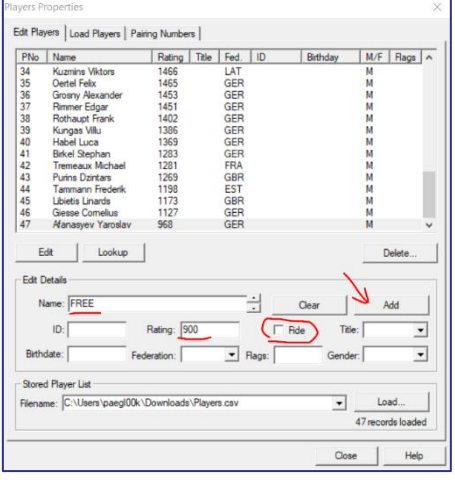

<span id="page-22-0"></span>2) Überzeugen Sie sich, dass die Teilnehmer richtig sortiert sind (nach Rating). Wenn nicht, ist eine Sortierung erforderlich.

## **5.2.4.Die Teilnehmerliste importieren – XML-Format**

Die aktuelle Version von Swiss Master (**Swiss Master 5.7**) verfügt über eine Importfunktion im XML-Format. Sehen Sie sich dazu auch ein kurzes **Video** an: [https://youtu.be/79tZcoz\\_nAs](https://youtu.be/79tZcoz_nAs)

**6)** Kopieren Sie alle Spieler in die allgemeine Spielerliste in der vorbereiteten Datei

 $\begin{array}{|c|c|} \hline \end{array}$  A

*XML list - standard template.xlsx*.

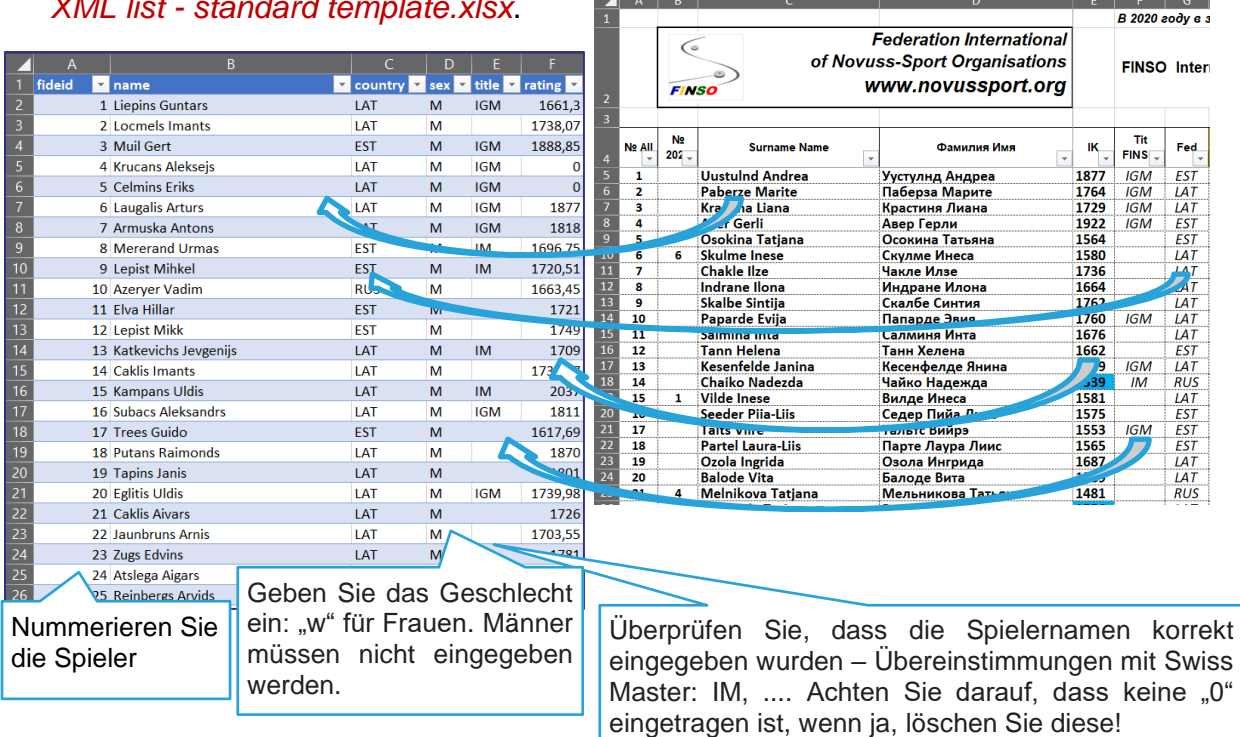

!

7) Aktivieren Sie das Menü "Developer"

File => Options => Customize Ribbon => markieren Sie "Developer"

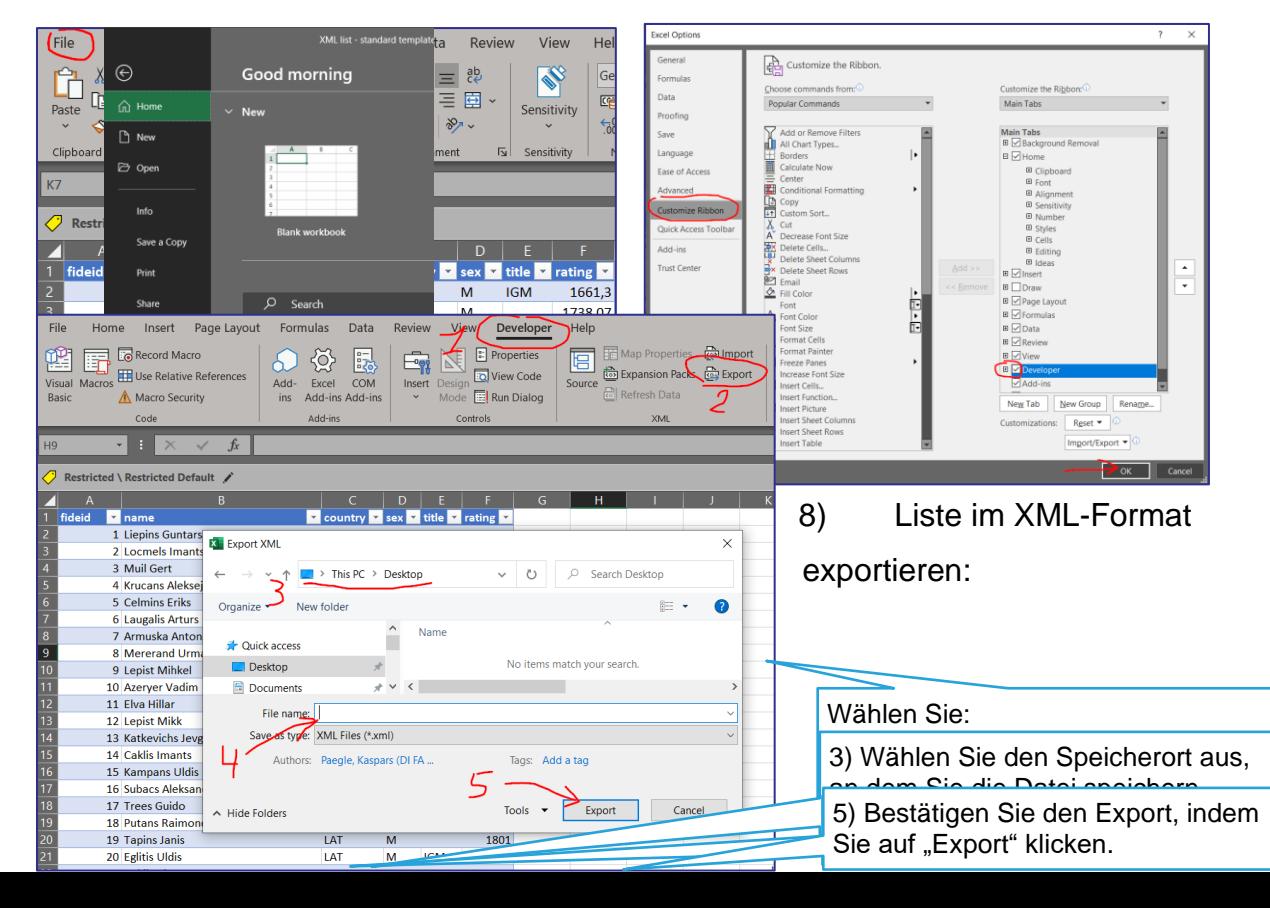

 $\mathbf{a}$ 

 $\mathbb{R}^{n \times n}$ 

9) Öffnen Sie das XML-Dokument in einem TXT-Editor, entfernen Sie den gelben Teil und speichern Sie die Änderungen.

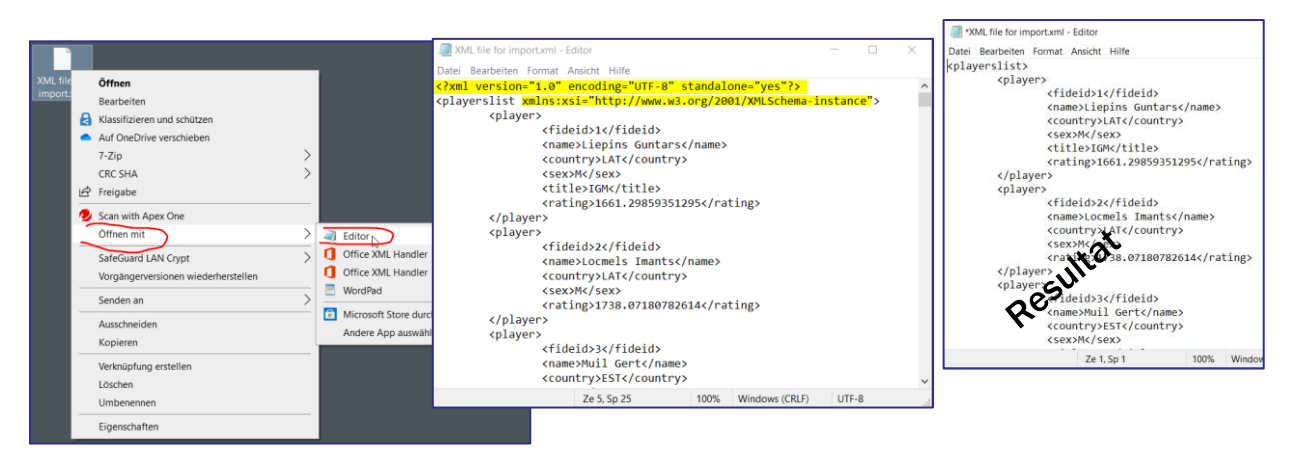

10) Hängen Sie die XML-Datei an das Programm Swiss Master an.

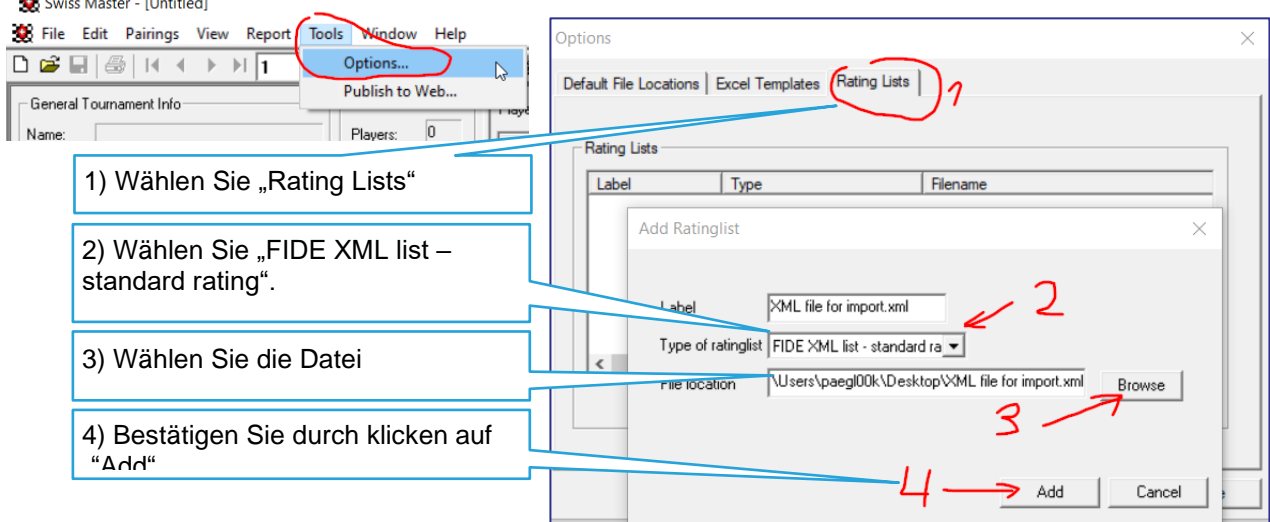

11) Wählen Sie die Teilnehmer aus und importieren Sie die Daten:

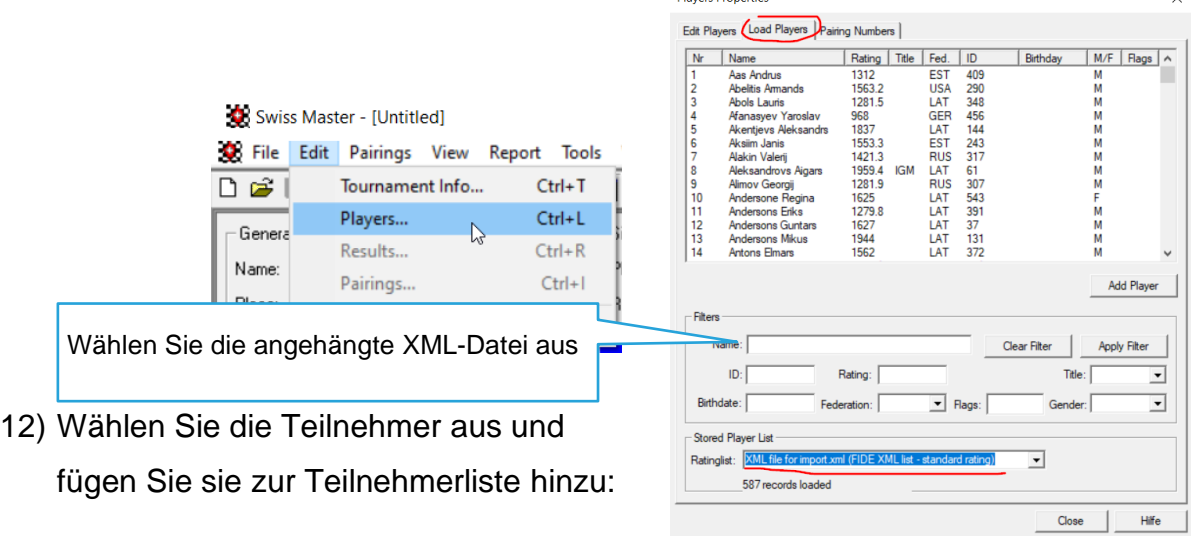

Diamore Dramortine

#### **Empfehlungen für Schiedsrichter**

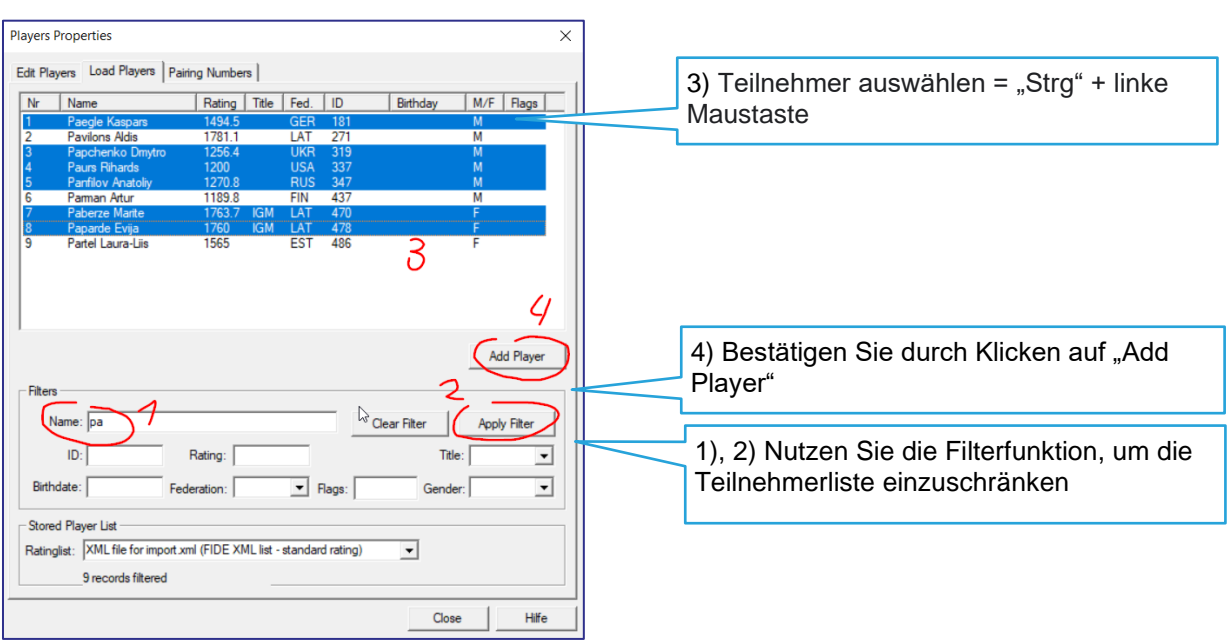

3) Bei einer ungeraden Spieleranzahl empfiehlt es sich, den fehlenden Spieler als "FREI" einzutragen. FIDE sollte nicht markiert sein und bei Rating < **anderer Spieler**. Bestätigen Sie dies durch Klicken auf "Add".

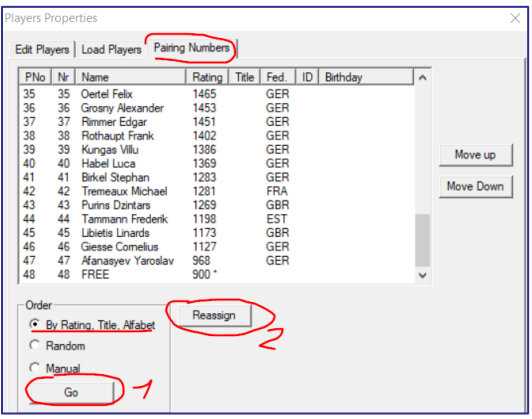

4) Überzeugen Sie sich, dass die Teilnehmer richtig sortiert sind (nach Rating). Wenn nicht, ist eine Sortierung erforderlich.

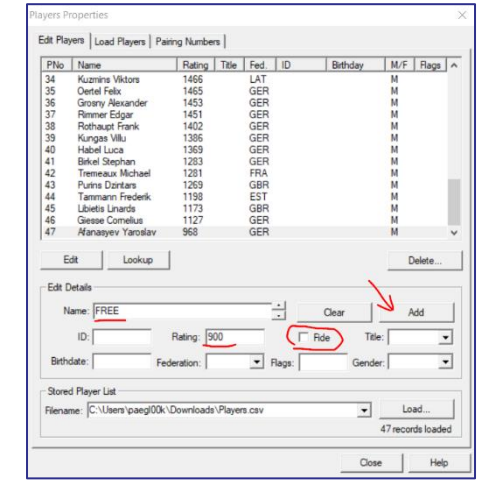

# <span id="page-25-0"></span>**5.2.5. Die Teilnehmerliste importieren – CSV-Format (Excel mit Makro)**

In diesem Abschnitt wird das Programm (Excel mit Makro) beschrieben, um die Erstellung einer Teilnehmerliste zu vereinfachen. Die Beschreibung basiert auf **Swiss Master Version 5.5**.

Sehen Sie sich dazu auch ein kurzes **Video** an:<https://youtu.be/2dACXFL4N6k> 5) Kopieren Sie alle Spieler in die allgemeine Spielerliste (Datei *IK and Ranglist*  *template.xls*) mit dem IK / Rating.

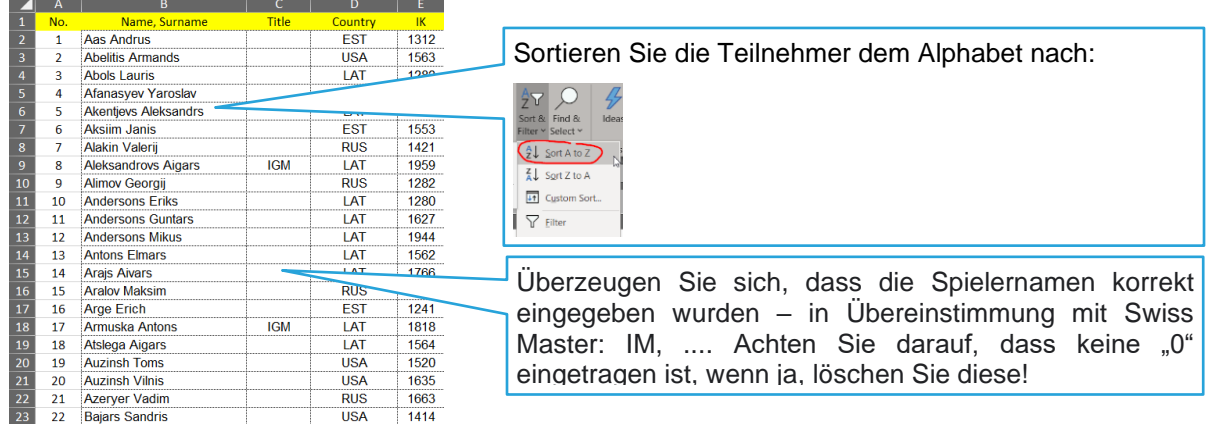

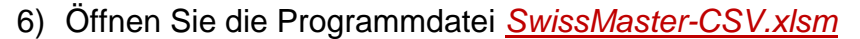

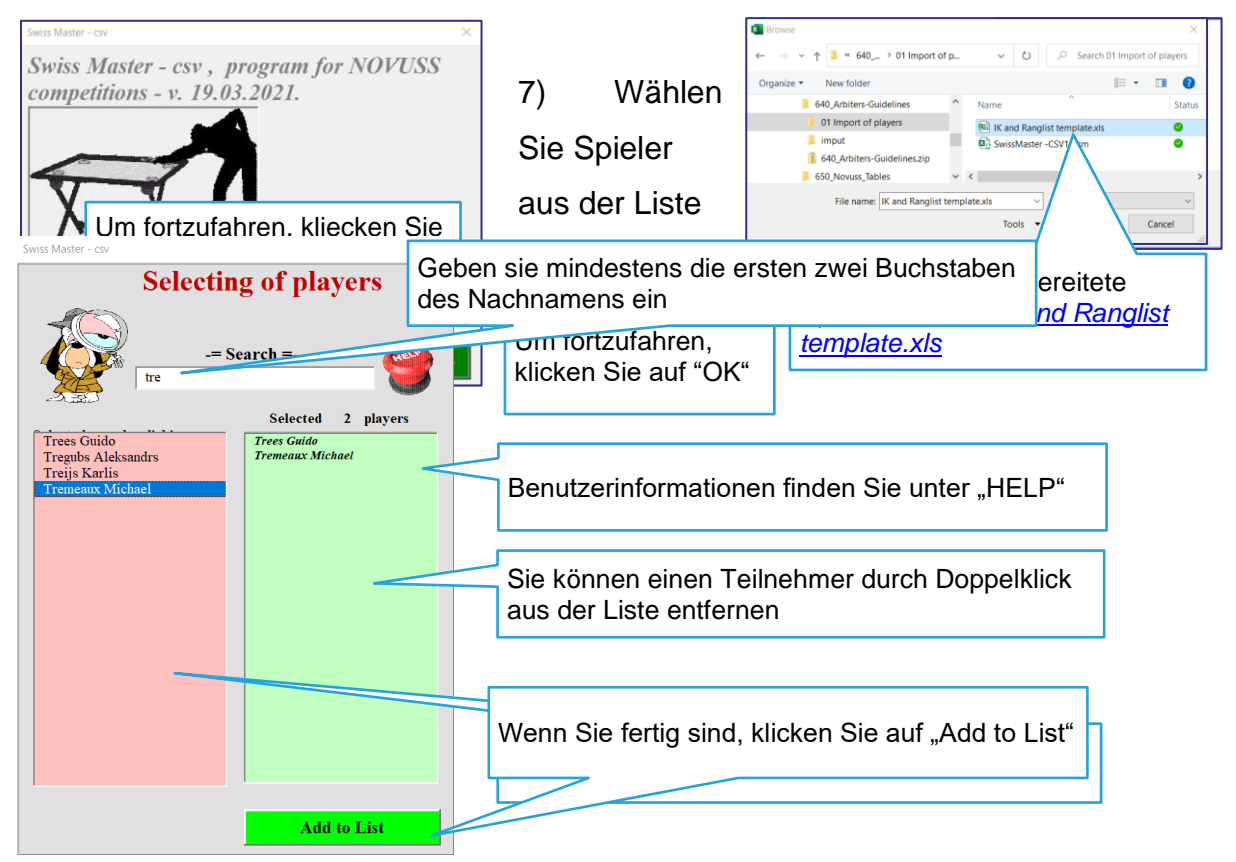

8) Speichern Sie die Liste durch Klicken auf OK, geben Sie den Speicherort und den Titel des Dokuments ein (Beispiel "*Playerslist*").

#### **Empfehlungen für Schiedsrichter**

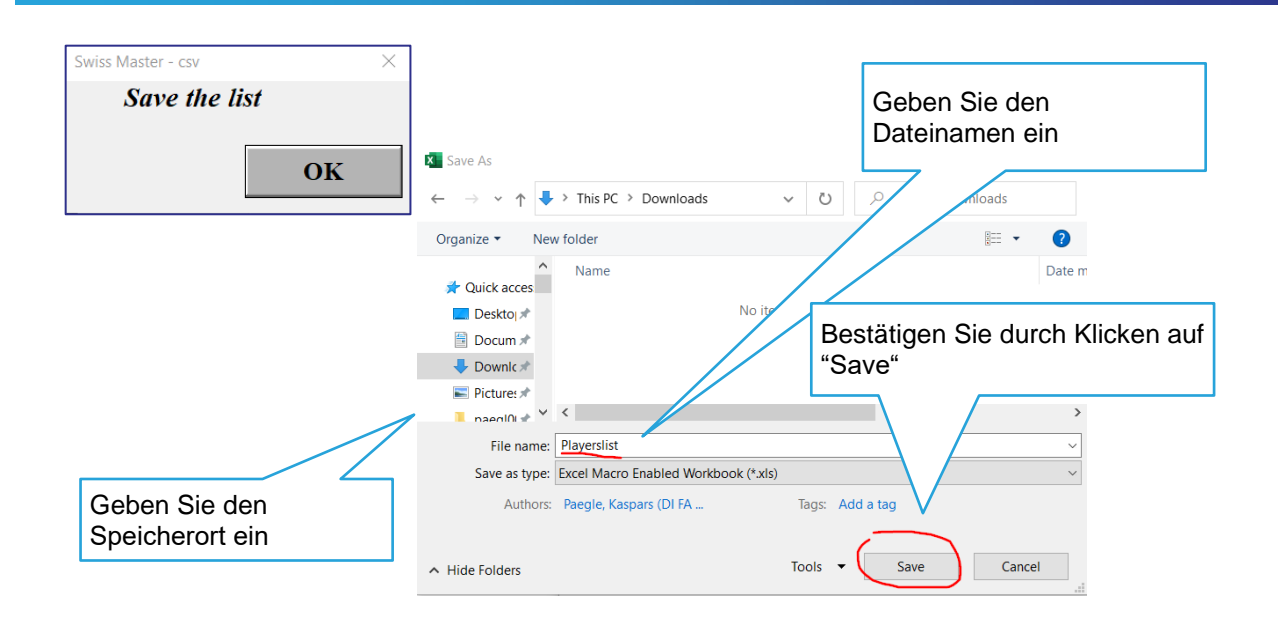

9) Bestätigen Sie die Erstellung der CSV-Datei

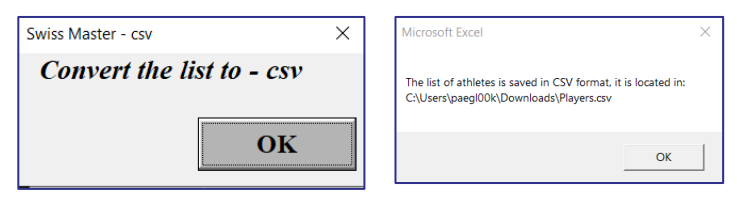

#### 10) Im Ergebnis wurden zwei Dateien erstellt:

- **Da** Players.csv
- 图 Playerslist.xls

#### *playerslist.xls* – kann für Rundensystem

#### verwendet werden

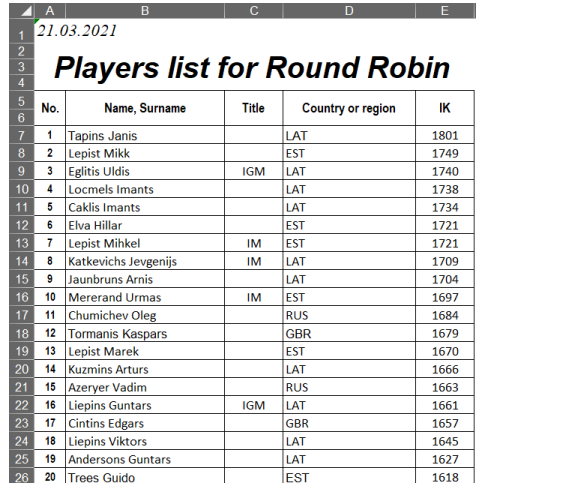

# *Players.csv* – kann für den Import in den

#### Swiss Master verwendet werden

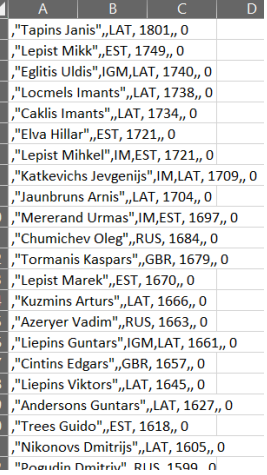

#### 11) Import der CSV-Datei in den Swiss Master:

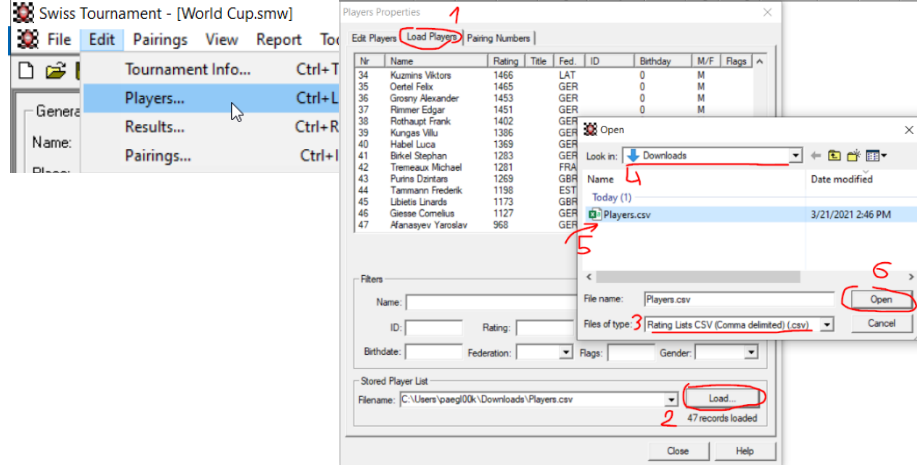

12) Markieren Sie die Spieler (Ctrl-Klick oder Shift-Klick) und bestätigen Sie durch Klicken auf "Add Player":

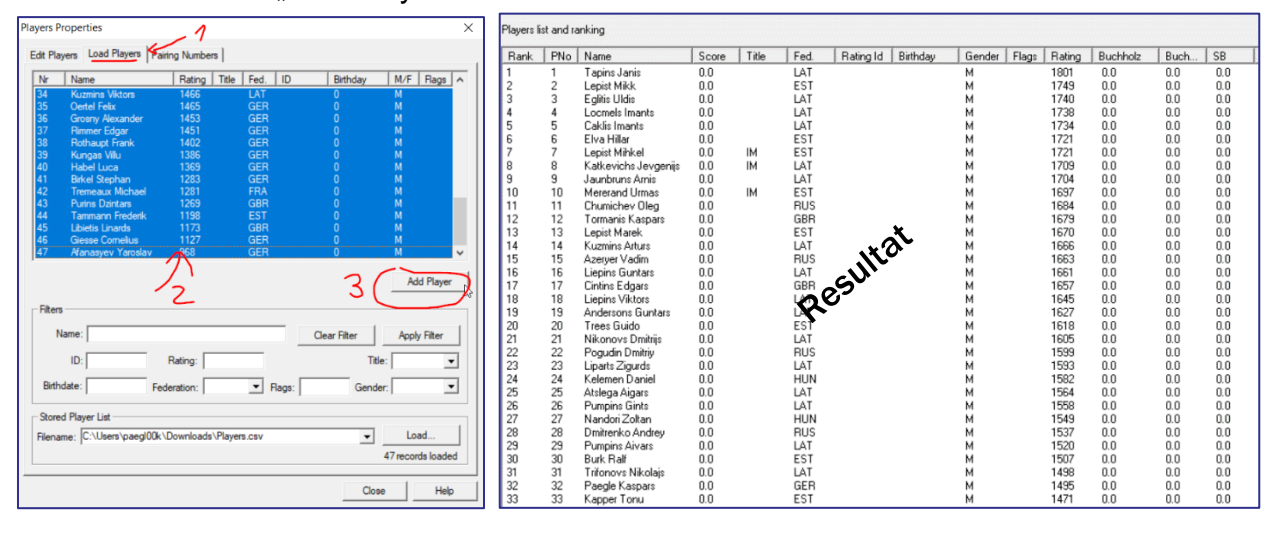

13) Bei einer ungeraden Spieleranzahl empfiehlt es sich, den fehlenden Spieler als "FREI" einzutragen. FIDE sollte nicht markiert sein und bei Rating < **anderer**  Spieler. Bestätigen Sie durch Klicken auf "Add".

14)Achten Sie auf die richtige Sortierung der Teilnehmer (nach Rating). Wenn nicht, ist eine Sortierung erforderlich.

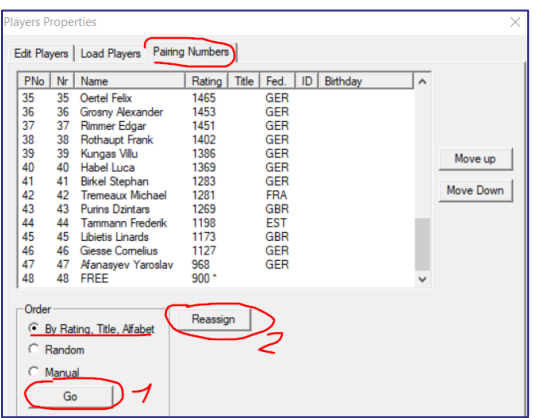

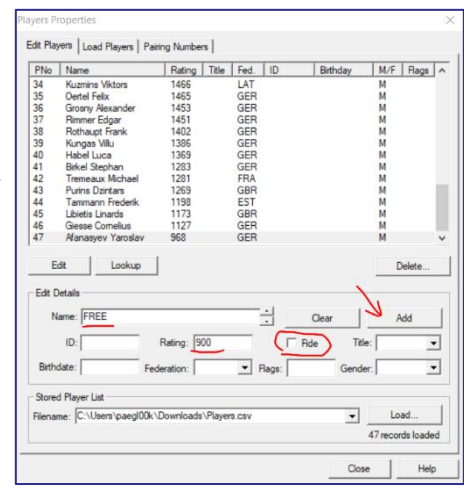

<span id="page-29-0"></span>**5.2.6. Paarbildung und Spielprotokolle (Schweizer Master Standard)** 1) Nachdem die Teilnehmerliste zusammengestellt wurde, ist es erforderlich, die erste Runde auszulosen und ein Paar zu bilden.

1) Der freie Spieler muss zusammen mit dem letzten Spieler manuell zurückgesetzt werden – geben Sie die Spielernummern ein und klicken Sie auf "Force Pairing"

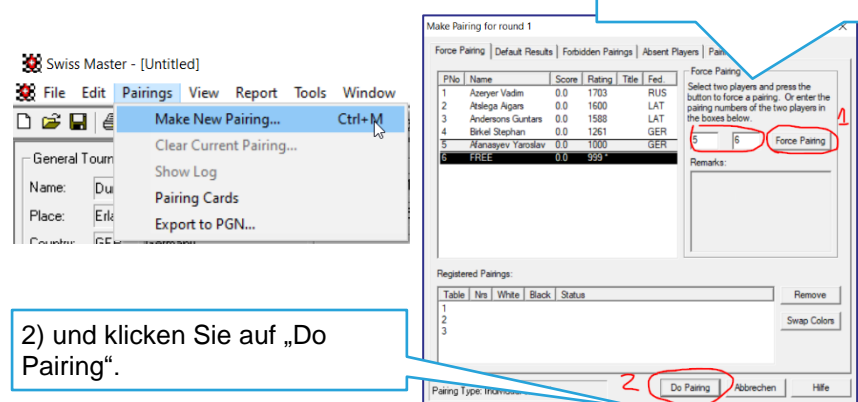

2) Drucken Sie die Protokolle aus und verteilen Sie sie an die Spieler. Um sicherzustellen, dass sich die Tischnummern für die Spieler möglichst selten wiederholen, wird empfohlen, die Tischnummern ab der zweiten Runde manuell in gemischter Reihenfolge zu vergeben.

Der Spieler, der den ersten Satz beginnt, ist für das Ausfüllen des Protokolls verantwortlich und auch dafür, dem Schiedsrichter ein korrekt ausgefülltes Protokoll zu übergeben. Der Gegner wiederum muss das eingegebene Ergebnis überprüfen.

Für das korrekte Ausfüllen des Protokolls sind beide Spieler gleichermaßen verantwortlich.

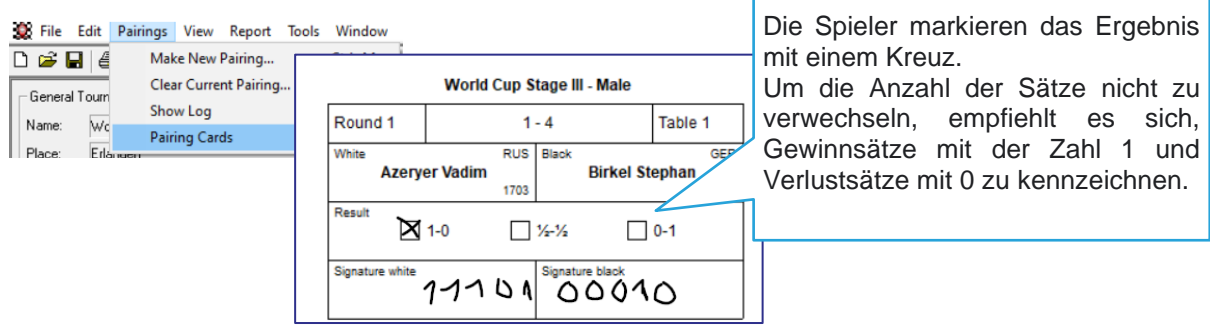

## <span id="page-30-0"></span>**5.2.7.Paarbildung und Spielprotokolle (Export von**

## **Spielprotokollen mit Auslosung der Tische)**

Für die Protokollerstellung für 4er, 6er und 7er Sätze sowie für die Auslosung der Tische wurde das Programm (Excel mit Makro) erstellt. Beschreibung basiert auf **Swiss Master Version 5.5 und 5.7**. Um sicherzustellen, dass sich die Tischnummern für die Spieler möglichst selten wiederholen, führt das Programm die Tischauslosung automatisch durch, was den Schiedsrichtern die Arbeit erleichtert.

Sehen Sie sich ein kurzes **Video dazu** an: <https://youtu.be/Kjx1dlMWT1k>

1) Swiss Master-Vorlagen (.xlt-Format) werden an folgendem Ort gespeichert: *C:\Program Files (x86) \Swiss Master\Templates* Wir empfehlen, das vorbereitete Dokument für Novus-Turniere am selben Ort aufzubewahren. Kopieren Sie das folgende Dokument *SwissMaster - Report Pairing - v.6.xlt*

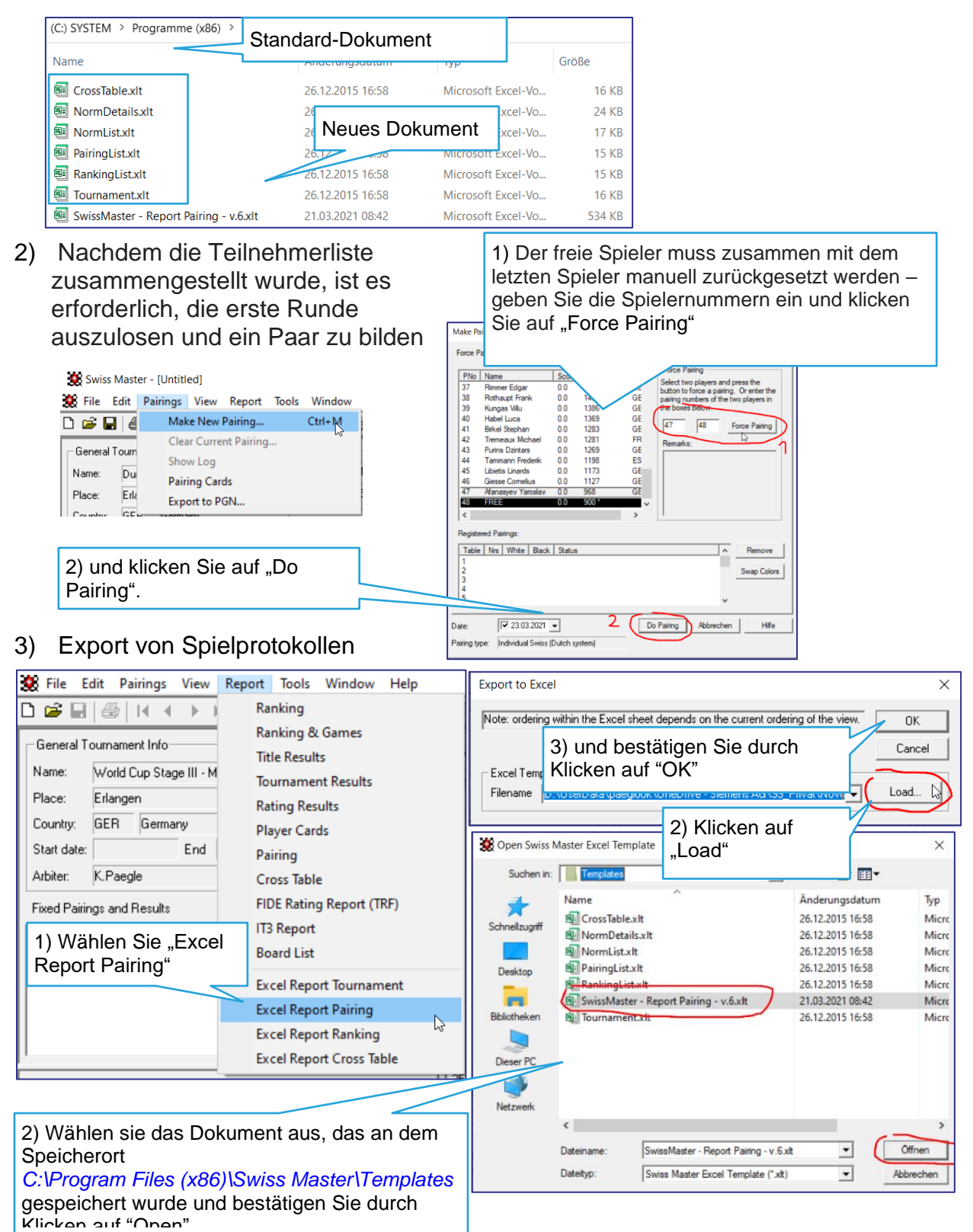

4) Das Programm stellt eine Liste von

Paaren zusammen und der Schiedsrichter muss die Anzahl der Sätze auswählen, indem er auf:

#### **Empfehlungen für Schiedsrichter**

• 4 sets (4 Sätze); • 6 sets (6 Sätze); • 7 sets (7 Sätze) klickt.

5) Je nach Anzahl an gewählten Sätzen werden Spielprotokolle erstellt, die durch Klicken auf das Druckersymbol ausgedruckt werden können.

Lepist Mikk

0 points

TOTAL:

World Cup Stage III - Male

Table  $1 \mid 24 - I \mid$  Round  $1$ 

 $\bar{\mathbf{x}}$ 

 $\mathbf{x}^-$ 

 $\overline{\mathbf{x}}$ 

Swiss Master No. - 1.

TOTAL:

Tapins Janis

 $0$  points

Kelemen Daniel

0 points

TOTAL:

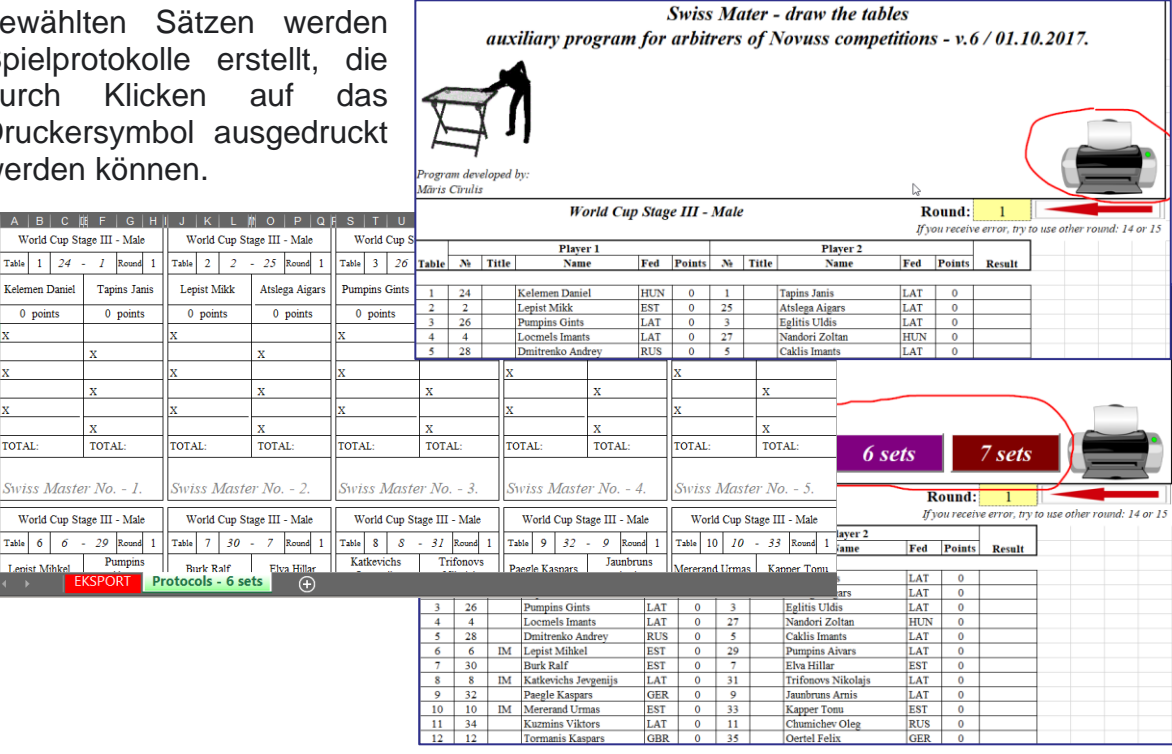

.

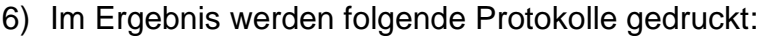

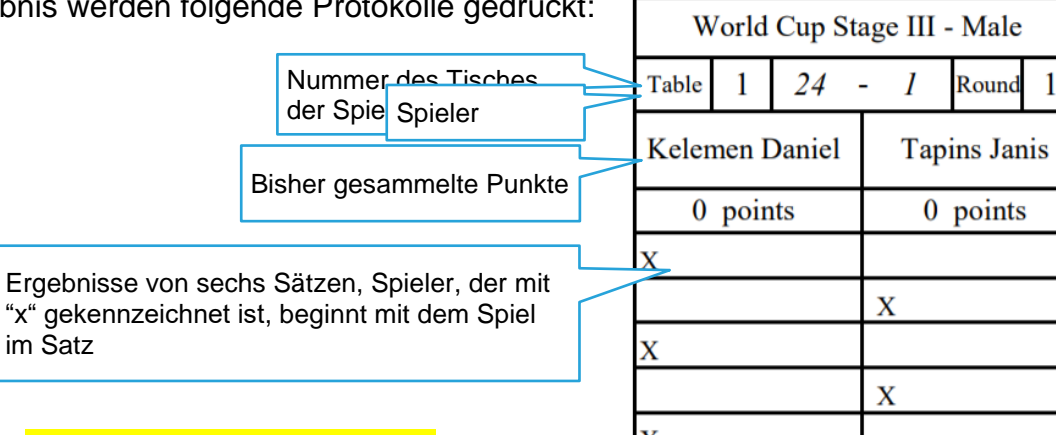

Г

Der Spieler, der den ersten Satz beginnt, ist für das Ausfüllen des Protokolls verantwortlich und auch dafür, dem Schiedsrichter ein korrekt ausgefülltes Protokoll zu übergeben. Der Gegner wiederum muss das eingegebene Ergebnis überprüfen.

oints  $\overline{\mathbf{X}}$ **TOTAL: TOTAL:** Swiss Master No. - 1.

 $\sim$ 

 $\mathbf{1}$ 

Für das korrekte Ausfüllen des Protokolls sind beide Spieler gleichermaßen verantwortlich.

## **5.2.8. Die Eingabe von Ergebnissen**

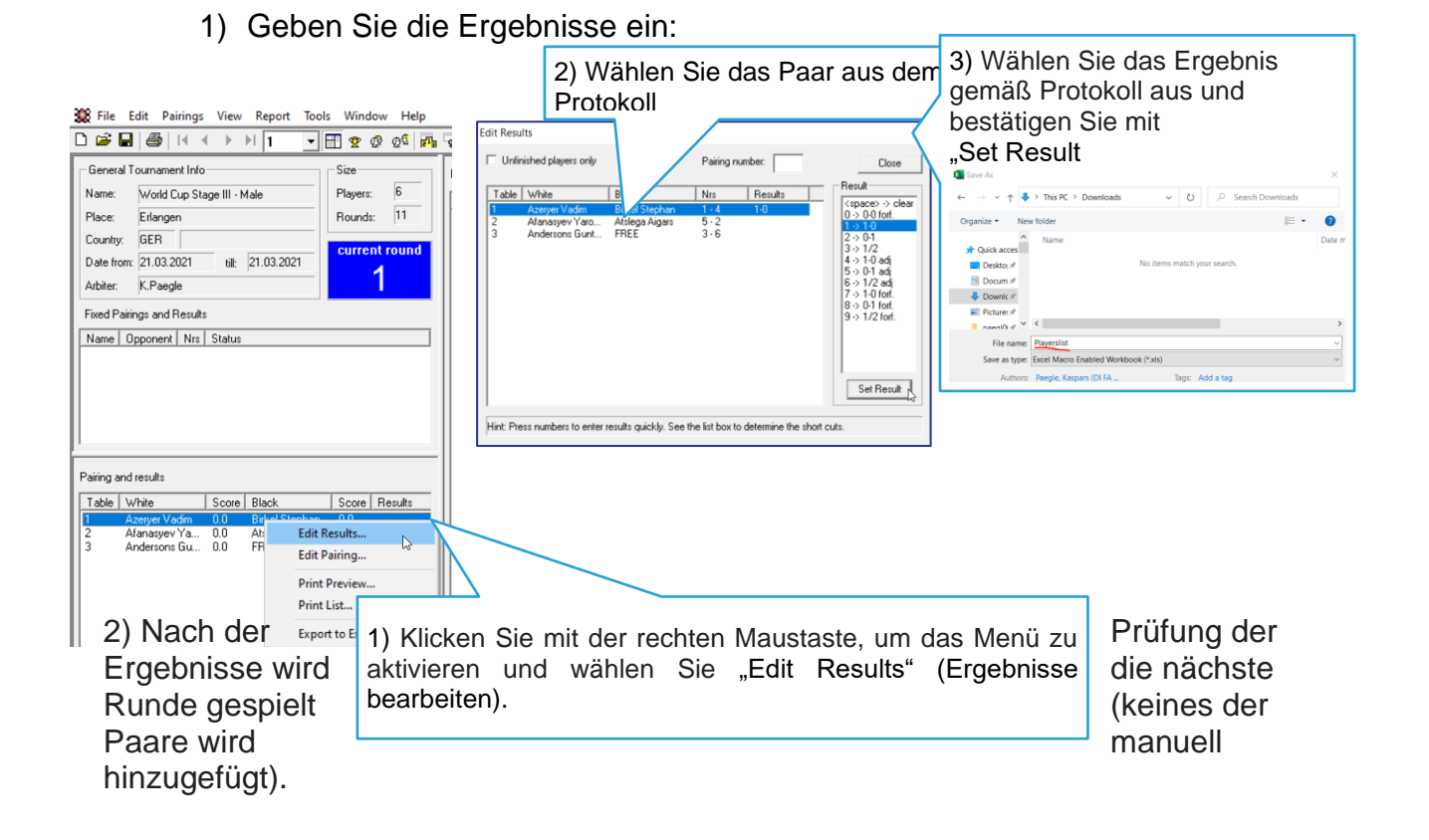

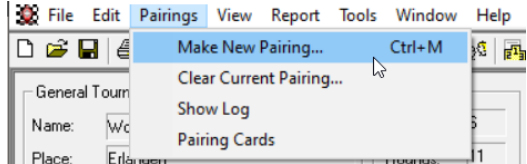

## <span id="page-34-0"></span>**5.2.9. Der Abschlussbericht des Wettbewerbs**

## **(Swiss Master Standard)**

В Für den Swiss Master stehen mehrere Versionen der Abschlussergebnisprotokolle zur Verfügung. Wählen Sie nach Ihrem Ermessen. Zum Beispiel Standardexport in das Excel-Format:

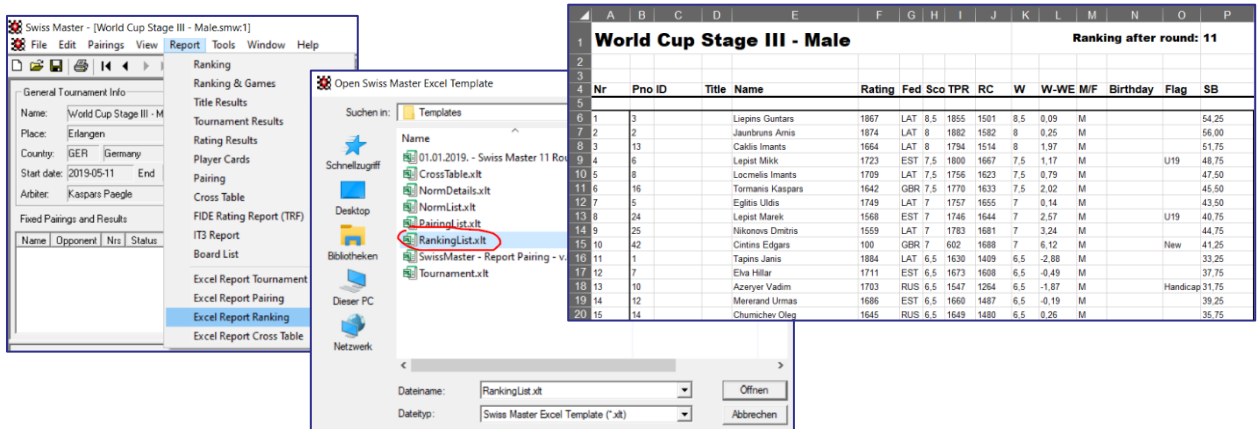

## <span id="page-34-1"></span>**5.2.10. Der Abschlussbericht des Wettbewerbs**

## **(Excel mit Makro)**

Für den Export der Endergebnisse des Turniers wurde ein Programm (Excel mit Makro) entwickelt. Wählen Sie die Export-Datei entsprechend der Anzahl der Turniere aus:

- 11 Runden: *Swiss Master 11 Rounds 200 users + Rating.xlt*
- 12 Runden: *Swiss Master 12 Rounds 200 users + Rating.xlt*
- 13 Runden: *Swiss Master 13 Rounds 200 users + Rating.xlt*
- 1) Swiss Master-Vorlagen (.xlt-Format) werden an folgendem Ort gespeichert: *C:\Program Files (x86) \Swiss Master\Templates*

Wir empfehlen, das vorbereitete Dokument für Novus-Turniere am selben Ort aufzubewahren. Kopieren Sie das folgende Dokument (z. B. 11 Niveaus und maximal 200 Spieler). *Swiss Master 11 Rounds 200 users +* 

v ↑ | | > Dieser PC > (C:) SYSTEM > Programme (x86) > Swiss Master > Templates  $\overline{1}$ Name Änderungsdatum T. 图 CrossTable.xlt 26.12.2015 16:58 п NormDetails.xlt 26.12.2015 16:58  $\overline{\text{S}}$  NormList.xlt 26.12.2015 16:58 **Sil** Pairing ist.xlt n. 26.12.2015 16:58 图 RankingList.xlt 26.12.2015 16:58 **Sal Tournament vit** 261220151658  $\mathbf{L}$ SwissMaster - Report Pairing - v.6.xlt 21.03.2021 08:42 Swiss Master 11 Rounds 200 users + Rating.xlt 26.03.2021 22:18

*Rating.xlt*

#### 2) Export der Ergebnisse:

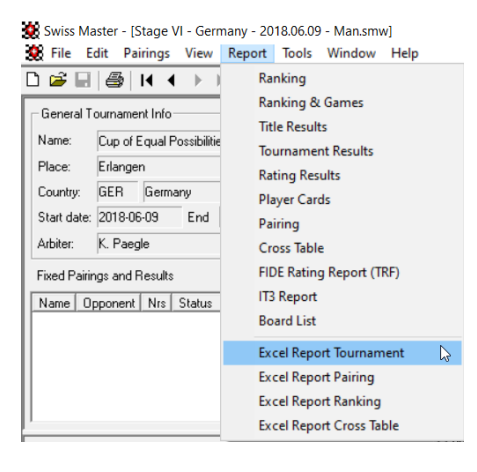

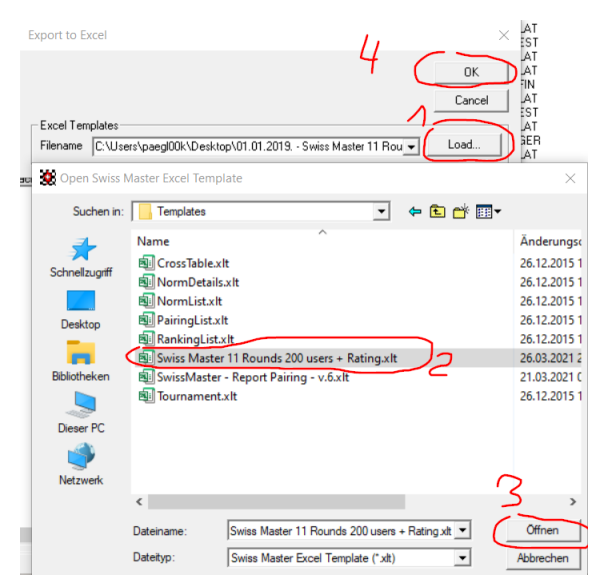

#### 3) Export der Ergebnisse:

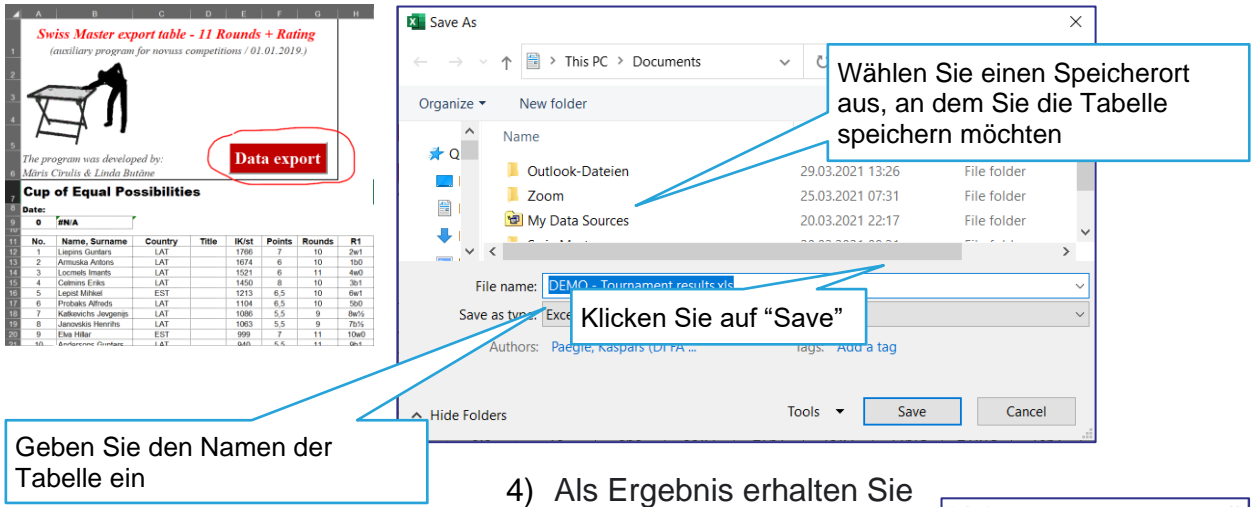

. | M | N | O | P |Q | R | S | T |U | V |W | X | Y | Z |

Informationen über den erfolgreichen Export der Daten. Bestätigen Sie mit "OK":

#### 5) Die Endergebnisse finden Sie in der Datei

*Novuss competition table.xls*

 $\frac{1}{\sqrt{2}}$ 

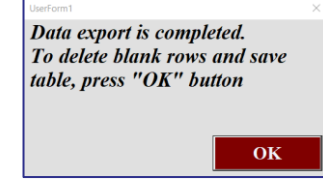

图 DEMO - Tournament results.xls

图 Novuss competition table.xls

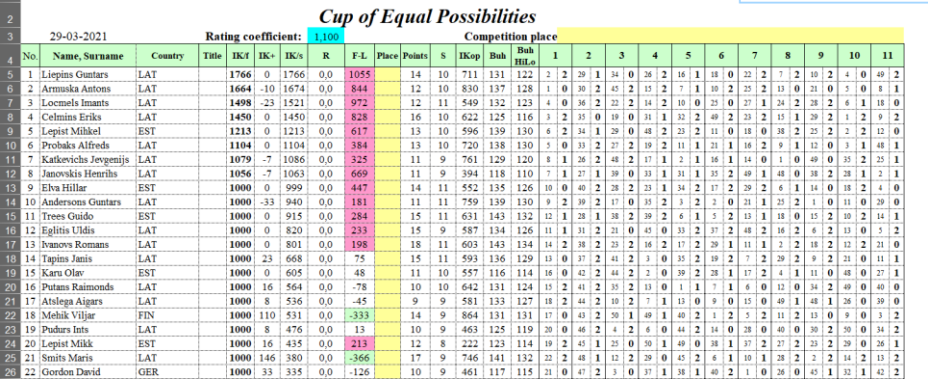

**Die in der Tabelle verwendeten Formeln:**

- **Points** = die Anzahl der im Turnier erzielten Punkte;
- **Rounds** = gespielte Spiele oder Runden;
- **IKop** = durchschnittlicher IK der Gegner;
- **IKst** = IK des Teilnehmers zu Beginn des Turniers;
- **R** (Bewertungspunkte/ Rating) = Platz 1 = 30 Punkte; Platz 2 = 29 Punkte und so weiter, der mit dem Rating-Koeffizienten multipliziert wird;

• **IK<sup>+</sup>** (Im Turnier erhaltener IK-Koeffizient)

$$
= P - \left(Pmax.\frac{IKst - IKop.}{10} + 50\right)\% \times 10
$$

Falls (IKst - IKop)> 150, erhöht sich der IK des Teilnehmers nicht, aber, um ihn nicht zu verringern, ist es notwendig, mindestens 65% der möglichen Punktezahl zu gewinnen (siehe. "%" in der Tabelle).

• **IK**<sup>fin</sup> (IK des Teilnehmers am Ende des Turniers) =  $IKst + IK$ 

## **5.2.11. Die Verwendung von Excel mit Makro erlauben**

Um Excel-Dokumente mit einem Makro zu verwenden, müssen Sie folgende Einstellungen vornehmen.

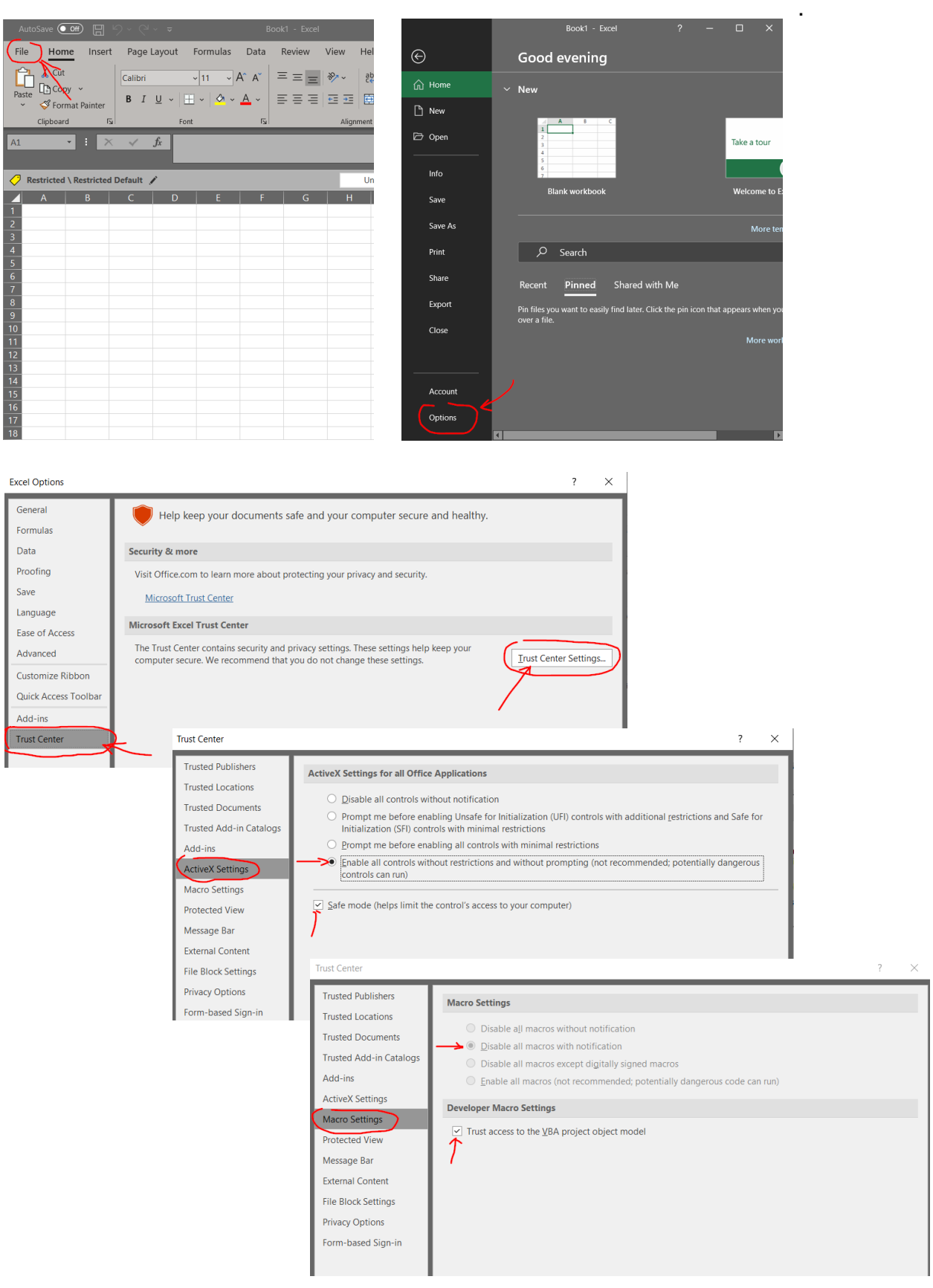